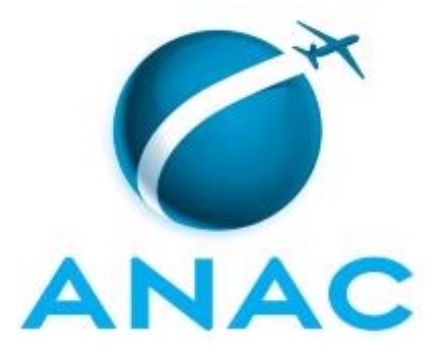

# **MANUAL DE PROCEDIMENTO**

# **MPR/SGP-101-R02**

**APOSENTADORIA DOS SERVIDORES DA ANAC**

02/2020

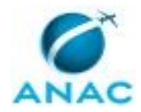

## **REVISÕES**

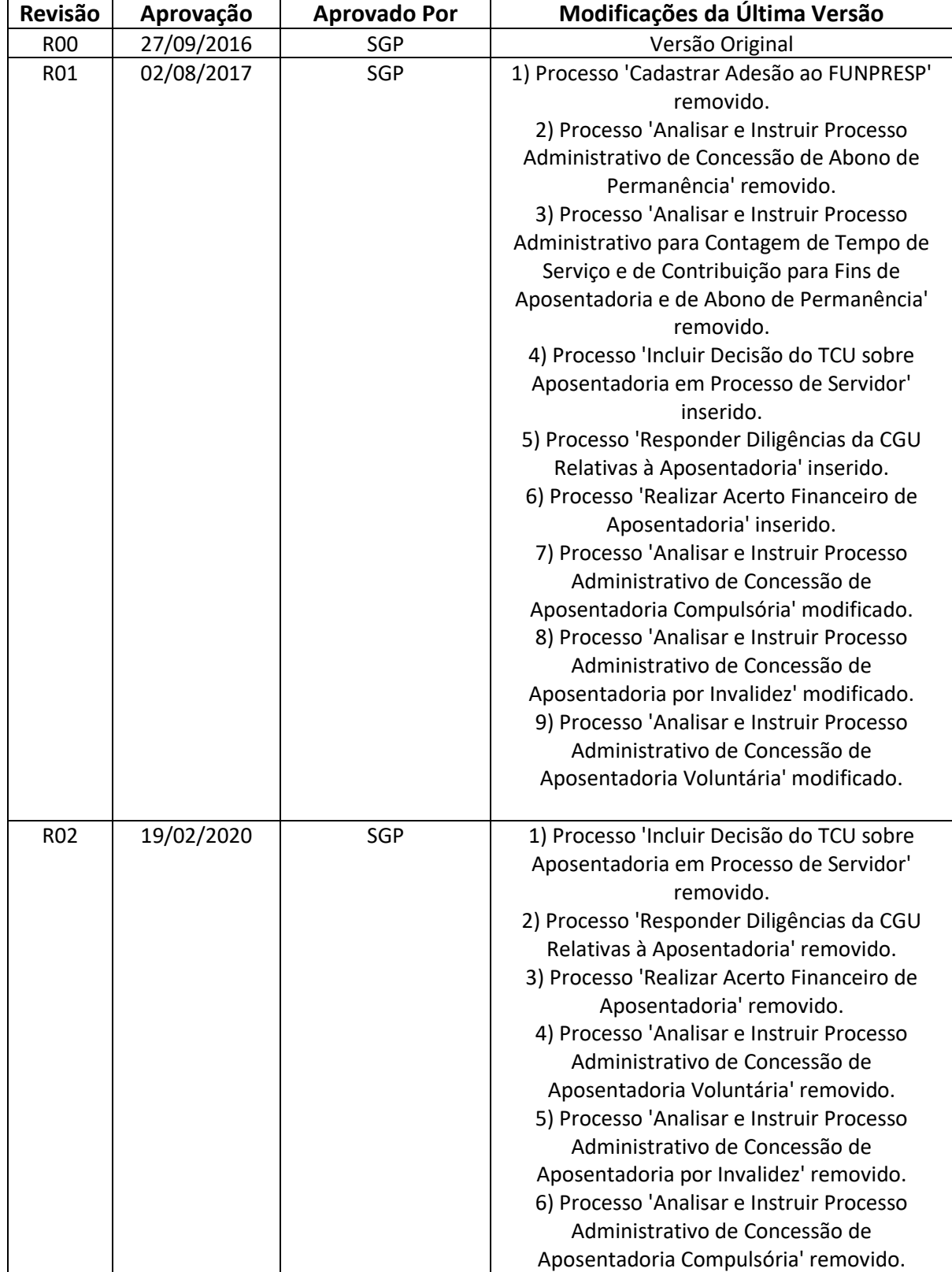

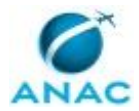

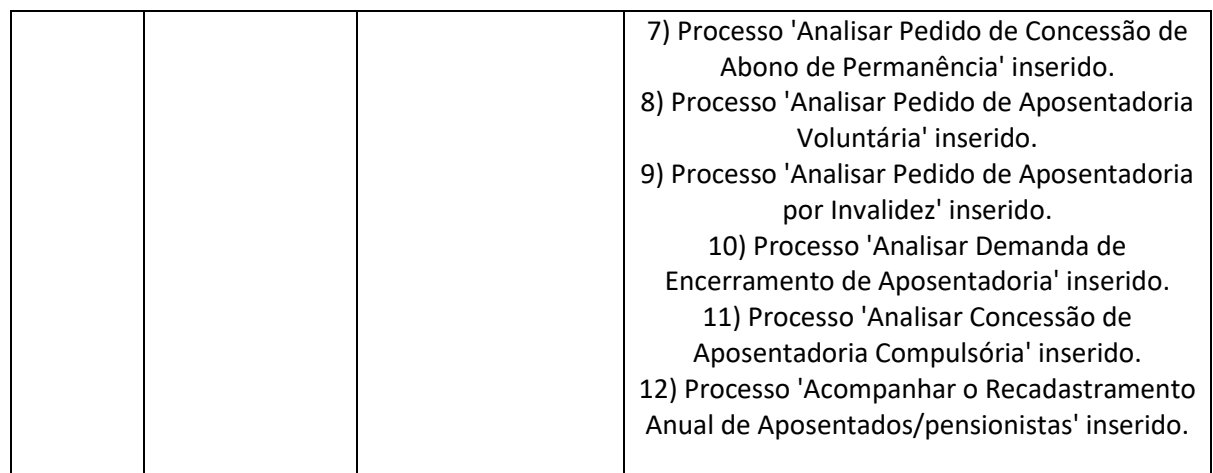

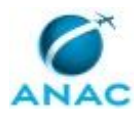

# **ÍNDICE**

#### 1) Disposições Preliminares, pág. 7.

- 1.1) Introdução, pág. 7.
- 1.2) Revogação, pág. 7.
- 1.3) Fundamentação, pág. 7.
- 1.4) Executores dos Processos, pág. 7.
- 1.5) Elaboração e Revisão, pág. 8.
- 1.6) Organização do Documento, pág. 8.
- 2) Definições, pág. 10.
	- 2.1) Sigla, pág. 10.
- 3) Artefatos, Competências, Sistemas e Documentos Administrativos, pág. 11.
	- 3.1) Artefatos, pág. 11.
	- 3.2) Competências, pág. 11.
	- 3.3) Sistemas, pág. 12.
	- 3.4) Documentos e Processos Administrativos, pág. 12.
- 4) Procedimentos Referenciados, pág. 13.
- 5) Procedimentos, pág. 14.
	- 5.1) Acompanhar o Recadastramento Anual de Aposentados/pensionistas, pág. 14.
	- 5.2) Analisar Concessão de Aposentadoria Compulsória, pág. 20.
	- 5.3) Analisar Demanda de Encerramento de Aposentadoria, pág. 28.
	- 5.4) Analisar Pedido de Aposentadoria por Invalidez, pág. 36.
	- 5.5) Analisar Pedido de Aposentadoria Voluntária, pág. 43.
	- 5.6) Analisar Pedido de Concessão de Abono de Permanência, pág. 53.
- 6) Disposições Finais, pág. 58.

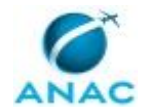

# **PARTICIPAÇÃO NA EXECUÇÃO DOS PROCESSOS**

#### **GRUPOS ORGANIZACIONAIS**

#### **a) GAPE - Cadastro**

1) Analisar Pedido de Aposentadoria por Invalidez

#### **b) GAPE - Coordenadoria de Benefícios**

- 1) Acompanhar o Recadastramento Anual de Aposentados/pensionistas
- 2) Analisar Concessão de Aposentadoria Compulsória
- 3) Analisar Demanda de Encerramento de Aposentadoria
- 4) Analisar Pedido de Aposentadoria por Invalidez
- 5) Analisar Pedido de Aposentadoria Voluntária
- 6) Analisar Pedido de Concessão de Abono de Permanência

#### **c) O GAPE**

- 1) Acompanhar o Recadastramento Anual de Aposentados/pensionistas
- 2) Analisar Concessão de Aposentadoria Compulsória
- 3) Analisar Demanda de Encerramento de Aposentadoria
- 4) Analisar Pedido de Aposentadoria por Invalidez
- 5) Analisar Pedido de Aposentadoria Voluntária
- 6) Analisar Pedido de Concessão de Abono de Permanência

#### **d) O SGP**

- 1) Analisar Concessão de Aposentadoria Compulsória
- 2) Analisar Demanda de Encerramento de Aposentadoria
- 3) Analisar Pedido de Aposentadoria por Invalidez
- 4) Analisar Pedido de Aposentadoria Voluntária
- 5) Analisar Pedido de Concessão de Abono de Permanência

#### **e) SGP - Secretárias**

- 1) Acompanhar o Recadastramento Anual de Aposentados/pensionistas
- 2) Analisar Concessão de Aposentadoria Compulsória

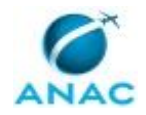

- 3) Analisar Demanda de Encerramento de Aposentadoria
- 4) Analisar Pedido de Aposentadoria por Invalidez
- 5) Analisar Pedido de Aposentadoria Voluntária

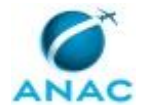

## **1. DISPOSIÇÕES PRELIMINARES**

#### **1.1 INTRODUÇÃO**

MPR referente aos processos de aposentadoria e abono de permanência dos servidores da ANAC.

O MPR estabelece, no âmbito da Superintendência de Gestão de Pessoas - SGP, os seguintes processos de trabalho:

a) Acompanhar o Recadastramento Anual de Aposentados/pensionistas.

b) Analisar Concessão de Aposentadoria Compulsória.

c) Analisar Demanda de Encerramento de Aposentadoria.

d) Analisar Pedido de Aposentadoria por Invalidez.

e) Analisar Pedido de Aposentadoria Voluntária.

f) Analisar Pedido de Concessão de Abono de Permanência.

#### **1.2 REVOGAÇÃO**

MPR/SGP-101-R01, aprovado na data de 02 de agosto de 2017.

#### **1.3 FUNDAMENTAÇÃO**

Resolução nº 110, art. 38, de 15 de setembro de 2009 e alterações posteriores.

#### **1.4 EXECUTORES DOS PROCESSOS**

Os procedimentos contidos neste documento aplicam-se aos servidores integrantes das seguintes áreas organizacionais:

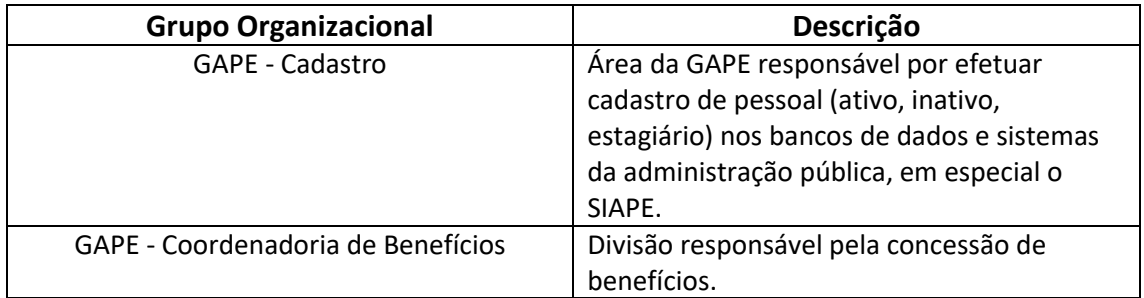

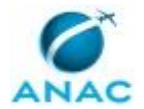

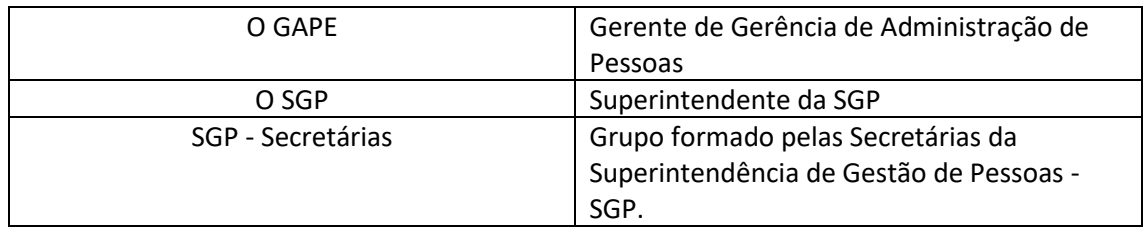

#### **1.5 ELABORAÇÃO E REVISÃO**

O processo que resulta na aprovação ou alteração deste MPR é de responsabilidade da Superintendência de Gestão de Pessoas - SGP. Em caso de sugestões de revisão, deve-se procurá-la para que sejam iniciadas as providências cabíveis.

Compete ao Superintendente de Gestão de Pessoas aprovar todas as revisões deste MPR.

#### **1.6 ORGANIZAÇÃO DO DOCUMENTO**

O capítulo 2 apresenta as principais definições utilizadas no âmbito deste MPR, e deve ser visto integralmente antes da leitura de capítulos posteriores.

O capítulo 3 apresenta as competências, os artefatos e os sistemas envolvidos na execução dos processos deste manual, em ordem relativamente cronológica.

O capítulo 4 apresenta os processos de trabalho referenciados neste MPR. Estes processos são publicados em outros manuais que não este, mas cuja leitura é essencial para o entendimento dos processos publicados neste manual. O capítulo 4 expõe em quais manuais são localizados cada um dos processos de trabalho referenciados.

O capítulo 5 apresenta os processos de trabalho. Para encontrar um processo específico, devese procurar sua respectiva página no índice contido no início do documento. Os processos estão ordenados em etapas. Cada etapa é contida em uma tabela, que possui em si todas as informações necessárias para sua realização. São elas, respectivamente:

- a) o título da etapa;
- b) a descrição da forma de execução da etapa;
- c) as competências necessárias para a execução da etapa;
- d) os artefatos necessários para a execução da etapa;

e) os sistemas necessários para a execução da etapa (incluindo, bases de dados em forma de arquivo, se existente);

f) os documentos e processos administrativos que precisam ser elaborados durante a execução da etapa;

g) instruções para as próximas etapas; e

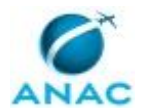

h) as áreas ou grupos organizacionais responsáveis por executar a etapa.

O capítulo 6 apresenta as disposições finais do documento, que trata das ações a serem realizadas em casos não previstos.

Por último, é importante comunicar que este documento foi gerado automaticamente. São recuperados dados sobre as etapas e sua sequência, as definições, os grupos, as áreas organizacionais, os artefatos, as competências, os sistemas, entre outros, para os processos de trabalho aqui apresentados, de forma que alguma mecanicidade na apresentação das informações pode ser percebida. O documento sempre apresenta as informações mais atualizadas de nomes e siglas de grupos, áreas, artefatos, termos, sistemas e suas definições, conforme informação disponível na base de dados, independente da data de assinatura do documento. Informações sobre etapas, seu detalhamento, a sequência entre etapas, responsáveis pelas etapas, artefatos, competências e sistemas associados a etapas, assim como seus nomes e os nomes de seus processos têm suas definições idênticas à da data de assinatura do documento.

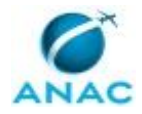

# **2. DEFINIÇÕES**

A tabela abaixo apresenta as definições necessárias para o entendimento deste Manual de Procedimento.

#### **2.1 Sigla**

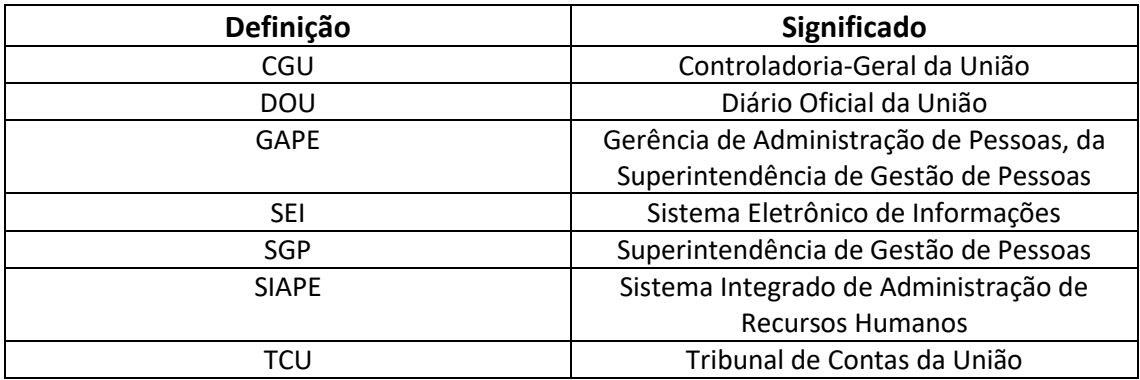

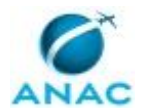

## **3. ARTEFATOS, COMPETÊNCIAS, SISTEMAS E DOCUMENTOS ADMINISTRATIVOS**

Abaixo se encontram as listas dos artefatos, competências, sistemas e documentos administrativos que o executor necessita consultar, preencher, analisar ou elaborar para executar os processos deste MPR. As etapas descritas no capítulo seguinte indicam onde usar cada um deles.

As competências devem ser adquiridas por meio de capacitação ou outros instrumentos e os artefatos se encontram no módulo "Artefatos" do sistema GFT - Gerenciador de Fluxos de Trabalho.

#### **3.1 ARTEFATOS**

Não há artefatos descritos para a realização deste MPR.

#### **3.2 COMPETÊNCIAS**

Para que os processos de trabalho contidos neste MPR possam ser realizados com qualidade e efetividade, é importante que as pessoas que venham a executá-los possuam um determinado conjunto de competências. No capítulo 5, as competências específicas que o executor de cada etapa de cada processo de trabalho deve possuir são apresentadas. A seguir, encontra-se uma lista geral das competências contidas em todos os processos de trabalho deste MPR e a indicação de qual área ou grupo organizacional as necessitam:

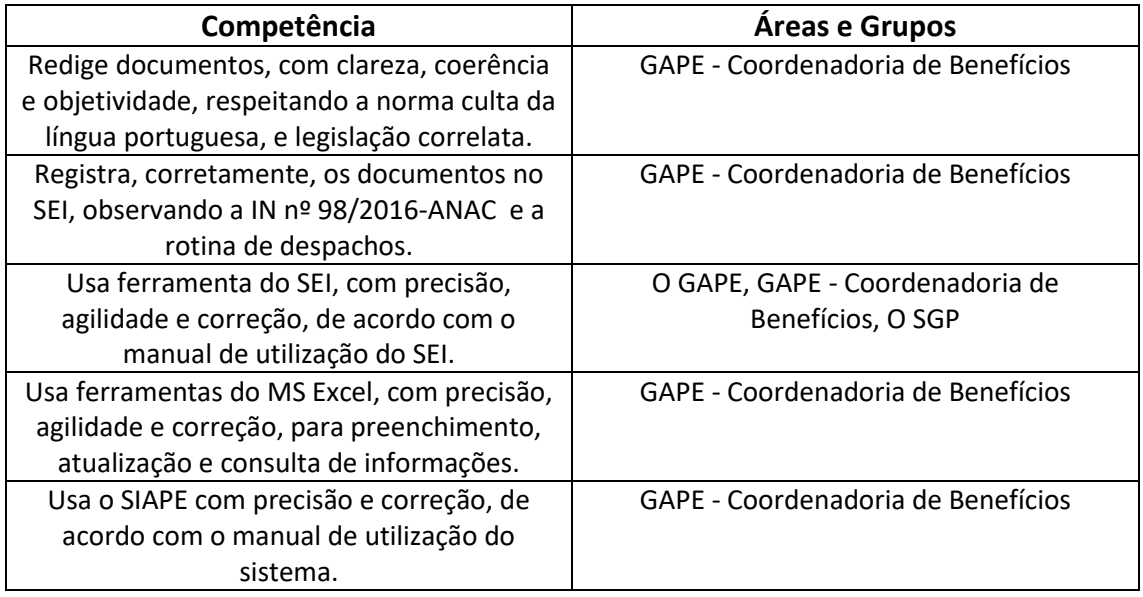

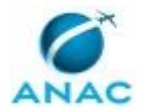

#### **3.3 SISTEMAS**

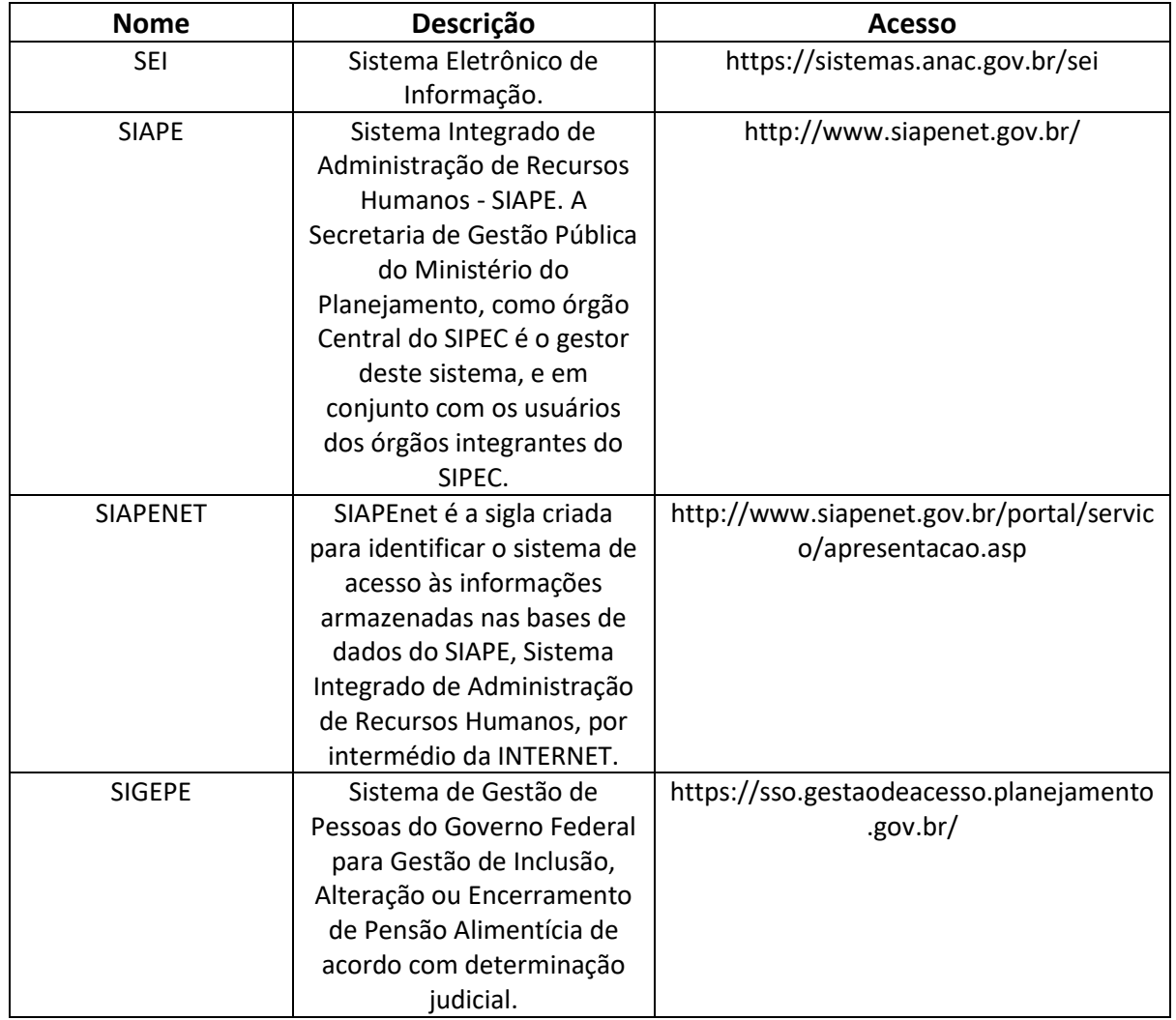

#### **3.4 DOCUMENTOS E PROCESSOS ADMINISTRATIVOS ELABORADOS NESTE MANUAL**

Não há documentos ou processos administrativos a serem elaborados neste MPR.

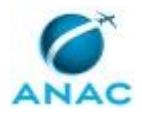

## **4. PROCEDIMENTOS REFERENCIADOS**

Procedimentos referenciados são processos de trabalho publicados em outro MPR que têm relação com os processos de trabalho publicados por este manual. Este MPR não possui nenhum processo de trabalho referenciado.

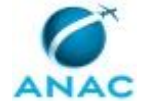

## **5. PROCEDIMENTOS**

Este capítulo apresenta todos os processos de trabalho deste MPR. Para encontrar um processo específico, utilize o índice nas páginas iniciais deste documento. Ao final de cada etapa encontram-se descritas as orientações necessárias à continuidade da execução do processo. O presente MPR também está disponível de forma mais conveniente em versão eletrônica, onde pode(m) ser obtido(s) o(s) artefato(s) e outras informações sobre o processo.

#### **5.1 Acompanhar o Recadastramento Anual de Aposentados/pensionistas**

Descreve os procedimentos realizados no controle e acompanhamento anual do recadastramento de aposentados e pensionistas.

O processo contém, ao todo, 12 etapas. A situação que inicia o processo, chamada de evento de início, foi descrita como: "No 1º Dia de Cada Mês", portanto, este processo deve ser executado sempre que este evento acontecer. Da mesma forma, o processo é considerado concluído quando alcança seu evento de fim. O evento de fim descrito para esse processo é: "Processo Concluído.

Os grupos envolvidos na execução deste processo são: GAPE - Coordenadoria de Benefícios, O GAPE, SGP - Secretárias.

Para que este processo seja executado de forma apropriada, é necessário que o(s) executor(es) possua(m) as seguintes competências: (1) Usa ferramenta do SEI, com precisão, agilidade e correção, de acordo com o manual de utilização do SEI; (2) Registra, corretamente, os documentos no SEI, observando a IN nº 98/2016-ANAC e a rotina de despachos; (3) Usa o SIAPE com precisão e correção, de acordo com o manual de utilização do sistema; (4) Redige documentos, com clareza, coerência e objetividade, respeitando a norma culta da língua portuguesa, e legislação correlata.

Abaixo se encontra(m) a(s) etapa(s) a ser(em) realizada(s) na execução deste processo e o diagrama do fluxo.

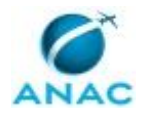

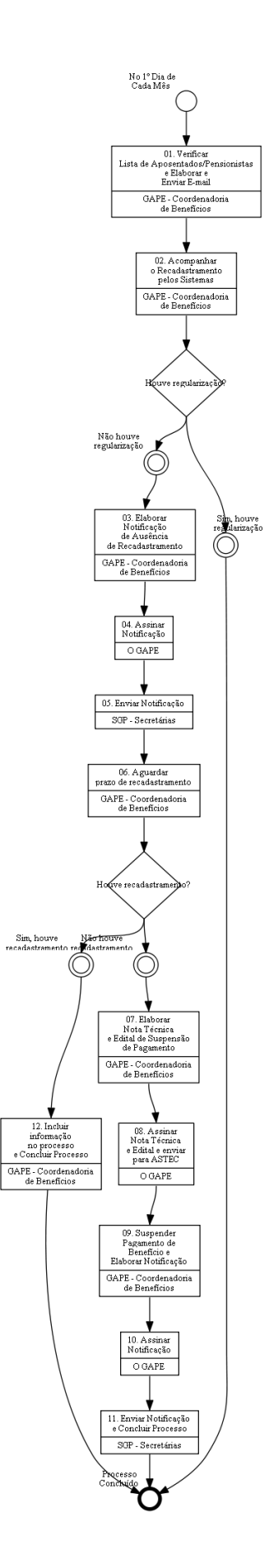

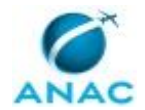

## **01. Verificar Lista de Aposentados/Pensionistas e Elaborar e Enviar E-mail**

RESPONSÁVEL PELA EXECUÇÃO: GAPE - Coordenadoria de Benefícios.

DETALHAMENTO: Verificar no início de cada mês a relação de aposentados/pensionistas que deverão se recadastrar no sistema.

O recadastramento é realizado no mês de aniversário do beneficiário.

Para verificar a relação, acessar o portal SIAPENET>Órgão/UPAG>Atualização Cadastral Aposentado Pensionista >Acompanhar Atualização Cadastral.

Elaborar mala direta e encaminhar aos aposentados/pensionistas aniversariantes do mês, pelo e-mail "Gestão de Pessoas".

Para elaborar a mala direta, seguir o modelo disponível no diretório

\\Svcdf1001\anac\SGP\GAPE\APOSENTADORIAS E BENEFÍCIOS\PREVIDÊNCIA\MALA DIRETA\RECADASTRAMENTO.

O aposentado/pensionista poderá ser contatado via telefone posteriormente ao envio da mala direta.

#### COMPETÊNCIAS:

- Usa o SIAPE com precisão e correção, de acordo com o manual de utilização do sistema.

#### SISTEMAS USADOS NESTA ATIVIDADE: SIAPENET.

CONTINUIDADE: deve-se seguir para a etapa "02. Acompanhar o Recadastramento pelos Sistemas".

#### **02. Acompanhar o Recadastramento pelos Sistemas**

RESPONSÁVEL PELA EXECUÇÃO: GAPE - Coordenadoria de Benefícios.

DETALHAMENTO: Acompanhar a atualização do cadastro dos aposentados/pensionistas pelo SIAPENET.

O acompanhamento é feito por meio do SIAPENET>Órgão/UPAG>Atualização Cadastral Aposentado Pensionista>Acompanhar Atualização Cadastral.

COMPETÊNCIAS:

- Usa o SIAPE com precisão e correção, de acordo com o manual de utilização do sistema.

SISTEMAS USADOS NESTA ATIVIDADE: SIAPENET.

CONTINUIDADE: caso a resposta para a pergunta "Houve regularização?" seja "não houve regularização", deve-se seguir para a etapa "03. Elaborar Notificação de Ausência de Recadastramento". Caso a resposta seja "sim, houve regularização", esta etapa finaliza o procedimento.

### **03. Elaborar Notificação de Ausência de Recadastramento**

RESPONSÁVEL PELA EXECUÇÃO: GAPE - Coordenadoria de Benefícios.

DETALHAMENTO: Caso o aposentado/pensionista não compareça ao banco no mês de seu aniversário, a GAPE deverá enviar correspondência individual de notificação, com Aviso de Recebimento – AR, até o 10º dia do mês subsequente.

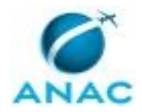

Para elaborar a Notificação, conforme Modelo de Notificação de Ausência de Recadastramento, deve-se iniciar o Processo de Recadastramento Anual de Inativo/Pensionista Civil.

O beneficiário terá até 30 dias contados da data de recebimento da correspondência para realizar a atualização cadastral, sob pena de suspensão do pagamento do benefício. COMPETÊNCIAS:

- Redige documentos, com clareza, coerência e objetividade, respeitando a norma culta da língua portuguesa, e legislação correlata.

- Registra, corretamente, os documentos no SEI, observando a IN nº 98/2016-ANAC e a rotina de despachos.

SISTEMAS USADOS NESTA ATIVIDADE: SEI.

CONTINUIDADE: deve-se seguir para a etapa "04. Assinar Notificação".

### **04. Assinar Notificação**

RESPONSÁVEL PELA EXECUÇÃO: O GAPE.

DETALHAMENTO: Ler e verificar se o conteúdo da Notificação está de acordo com a legislação. Caso seja necessário, solicitar alterações na redação para o técnico/analista que elaborou o documento. Propostas de mudanças de redação que não afetam o conteúdo devem ser toleradas.

Em caso de concordância, assinar a Notificação e atribuir processo às secretárias da SGP. COMPETÊNCIAS:

- Usa ferramenta do SEI, com precisão, agilidade e correção, de acordo com o manual de utilização do SEI.

SISTEMAS USADOS NESTA ATIVIDADE: SEI.

CONTINUIDADE: deve-se seguir para a etapa "05. Enviar Notificação".

#### **05. Enviar Notificação**

RESPONSÁVEL PELA EXECUÇÃO: SGP - Secretárias.

DETALHAMENTO: Encaminhar ao aposentado/pensionista a Notificação via postal.

CONTINUIDADE: deve-se seguir para a etapa "06. Aguardar prazo de recadastramento".

#### **06. Aguardar prazo de recadastramento**

RESPONSÁVEL PELA EXECUÇÃO: GAPE - Coordenadoria de Benefícios.

DETALHAMENTO: esta etapa não possui detalhamento.

CONTINUIDADE: caso a resposta para a pergunta "Houve recadastramento?" seja "não houve recadastramento", deve-se seguir para a etapa "07. Elaborar Nota Técnica e Edital de Suspensão de Pagamento". Caso a resposta seja "sim, houve recadastramento", deve-se seguir para a etapa "12. Incluir informação no processo e Concluir Processo".

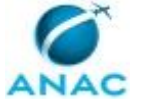

## **07. Elaborar Nota Técnica e Edital de Suspensão de Pagamento**

RESPONSÁVEL PELA EXECUÇÃO: GAPE - Coordenadoria de Benefícios.

DETALHAMENTO: Elaborar Nota Técnica e Edital, conforme Modelo de Nota Técnica de Suspensão de Pagamento de Aposentadoria/Pensão Civil e Modelo de Edital de Publicação de Suspensão de Pagamento de Aposentadoria/Pensão Civil.

#### COMPETÊNCIAS:

- Redige documentos, com clareza, coerência e objetividade, respeitando a norma culta da língua portuguesa, e legislação correlata.

- Usa o SIAPE com precisão e correção, de acordo com o manual de utilização do sistema. - Usa ferramenta do SEI, com precisão, agilidade e correção, de acordo com o manual de utilização do SEI.

SISTEMAS USADOS NESTA ATIVIDADE: SEI.

CONTINUIDADE: deve-se seguir para a etapa "08. Assinar Nota Técnica e Edital e enviar para ASTEC".

## **08. Assinar Nota Técnica e Edital e enviar para ASTEC**

RESPONSÁVEL PELA EXECUÇÃO: O GAPE.

DETALHAMENTO: Ler e verificar se o conteúdo da Nota Técnica e do Edital está de acordo com a legislação. Caso seja necessário, solicitar alterações na redação para o técnico/analista que elaborou o documento. Propostas de mudanças de redação que não afetam o conteúdo devem ser toleradas.

Em caso de concordância, assinar a Nota Técnica e o Edital. Após assinatura enviar processo à ASTEC para publicação do Edital.

COMPETÊNCIAS:

- Usa ferramenta do SEI, com precisão, agilidade e correção, de acordo com o manual de utilização do SEI.

#### SISTEMAS USADOS NESTA ATIVIDADE: SEI.

CONTINUIDADE: deve-se seguir para a etapa "09. Suspender Pagamento de Benefício e Elaborar Notificação".

### **09. Suspender Pagamento de Benefício e Elaborar Notificação**

RESPONSÁVEL PELA EXECUÇÃO: GAPE - Coordenadoria de Benefícios.

DETALHAMENTO: Após publicação do Edital no DOU, suspender o pagamento do benefício e elaborar notificação para o aposentado/pensionista, conforme Modelo de Notificação de Suspensão de Pagamento de Aposentadoria/Pensão Civil.

CONTINUIDADE: deve-se seguir para a etapa "10. Assinar Notificação".

### **10. Assinar Notificação**

RESPONSÁVEL PELA EXECUÇÃO: O GAPE.

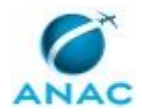

DETALHAMENTO: Ler e verificar se o conteúdo da Notificação está de acordo com a legislação. Caso seja necessário, solicitar alterações na redação para o técnico/analista que elaborou o documento. Propostas de mudanças de redação que não afetam o conteúdo devem ser toleradas.

Em caso de concordância, assinar a Notificação e atribuir processo às secretárias da SGP.

COMPETÊNCIAS:

- Usa ferramenta do SEI, com precisão, agilidade e correção, de acordo com o manual de utilização do SEI.

SISTEMAS USADOS NESTA ATIVIDADE: SEI.

CONTINUIDADE: deve-se seguir para a etapa "11. Enviar Notificação e Concluir Processo".

### **11. Enviar Notificação e Concluir Processo**

RESPONSÁVEL PELA EXECUÇÃO: SGP - Secretárias.

DETALHAMENTO: Encaminhar ao aposentado/pensionista a Notificação via postal e concluir processo no SEI.

CONTINUIDADE: esta etapa finaliza o procedimento.

### **12. Incluir informação no processo e Concluir Processo**

RESPONSÁVEL PELA EXECUÇÃO: GAPE - Coordenadoria de Benefícios.

DETALHAMENTO: esta etapa não possui detalhamento.

CONTINUIDADE: esta etapa finaliza o procedimento.

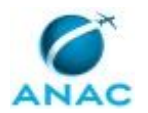

#### **5.2 Analisar Concessão de Aposentadoria Compulsória**

Descreve os procedimentos realizados quando um servidor deve ser aposentado compulsoriamente.

O processo contém, ao todo, 11 etapas. A situação que inicia o processo, chamada de evento de início, foi descrita como: "2 Meses Antes de Completar 75 Anos", portanto, este processo deve ser executado sempre que este evento acontecer. Da mesma forma, o processo é considerado concluído quando alcança seu evento de fim. O evento de fim descrito para esse processo é: "Julgamento da Legalidade incluído no Processo e no Sistema.

Os grupos envolvidos na execução deste processo são: GAPE - Coordenadoria de Benefícios, O GAPE, O SGP, SGP - Secretárias.

Para que este processo seja executado de forma apropriada, é necessário que o(s) executor(es) possua(m) as seguintes competências: (1) Usa ferramenta do SEI, com precisão, agilidade e correção, de acordo com o manual de utilização do SEI; (2) Registra, corretamente, os documentos no SEI, observando a IN nº 98/2016-ANAC e a rotina de despachos; (3) Usa o SIAPE com precisão e correção, de acordo com o manual de utilização do sistema; (4) Usa ferramentas do MS Excel, com precisão, agilidade e correção, para preenchimento, atualização e consulta de informações; (5) Redige documentos, com clareza, coerência e objetividade, respeitando a norma culta da língua portuguesa, e legislação correlata.

Abaixo se encontra(m) a(s) etapa(s) a ser(em) realizada(s) na execução deste processo e o diagrama do fluxo.

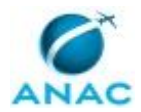

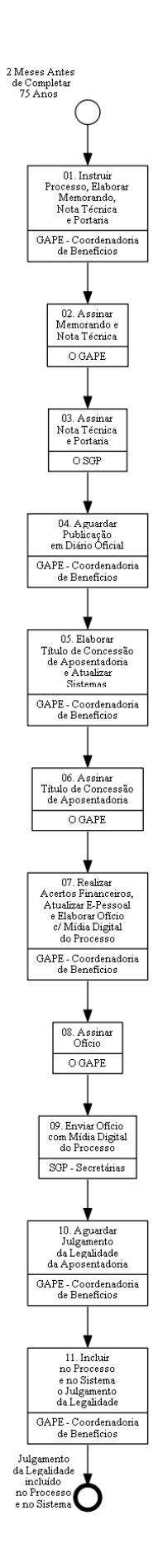

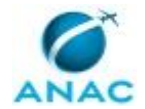

### **01. Instruir Processo, Elaborar Memorando, Nota Técnica e Portaria**

RESPONSÁVEL PELA EXECUÇÃO: GAPE - Coordenadoria de Benefícios.

DETALHAMENTO: Encaminhar Memorando à chefia imediata do servidor, informando a data em que o servidor completará 75 anos de idade, e que, portanto, não poderá permanecer no serviço público na situação de ativo.

Comunicar ao servidor por e-mail ou contato telefônico, sobre a aposentadoria compulsória, solicitando a documentação a ser entregue e os formulários a serem preenchidos.

A documentação e os formulários solicitados são: Formulário de Licença prêmio por Assiduidade - LPA, se for o caso; Declaração de Dependentes - Aposentadoria; Declaração de Acumulação de Cargos e Aposentadorias; Declaração de imposto de renda do último exercício; Cópias da documentação pessoal do servidor: RG, certidão de casamento (se for o caso), comprovante de residência ou endereço; Certidão de Tempo de Serviço/Contribuição original emitida pelo INSS (quando for o caso);

Certidão de Tempo de Serviço/Contribuição original emitida por órgão/empresa público do Estado, DF ou Município.

Instruir processo no SEI, conforme o artefato "Manual do SEI" e incluir na planilha de Controle de Benefícios Analisados.

Verificar se a documentação e os formulários do servidor foram corretamente preenchidos, e checar os dados no SIAPE e na pasta funcional. A análise é feita a partir da verificação dos dados funcionais e pessoais do servidor de acordo com o cadastrado no SIAPE. Entre os dados funcionais verificados estão as averbações de tempo de contribuição, conforme direito adquirido. Caso esteja faltando alguma informação, o analista/técnico deverá entrar em contato via e-mail ou por Despacho no Processo, para solicitar a complementação das informações ou da documentação.

Os documentos a serem analisados são:

Declaração de Dependentes - Aposentadoria;

Declaração de Acumulação de Cargos e Aposentadorias;

Termo de Opção pela Incorporação da Gratificação de Desempenho aos Proventos de Aposentadoria (se for o caso);

Termo de Opção pela Não Incorporação da Gratificação de Desempenho aos Proventos de Aposentadoria (se for o caso);

Declaração de imposto de renda do último exercício;

Cópias da documentação pessoal do servidor: RG, certidão de casamento (se for o caso); Comprovante de residência ou endereço;

Certidão de Tempo de Serviço/Contribuição original emitida pelo INSS (se for o caso); Certidão de Tempo de Serviço/Contribuição original emitida por órgão/empresa público do Estado, DF ou Município.

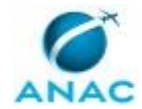

Elaborar despachos de consulta à Gerência de Desenvolvimento de Pessoas (GDPE), conforme o artefato "Modelo de Despacho - Aposentadoria" solicitando declaração de nada consta de que o servidor não possui pendências de débitos relativos a incentivos educacionais.

Fazer os procedimentos de Nada Consta

- Incentivo Educacional; e
- Devolução de botton, crachá e folha de frequência.

Fazer simulação do tempo de contribuição, usando o artefato "Modelo de Simulação do Tempo de Contribuição - Aposentadoria".

Por meio de comandos, o analista/técnico deverá imprimir as seguintes páginas do SIAPE para anexar ao processo:

Dados funcionais do servidor >CDCOINDFUN;

Dados pessoais do servidor >CDCOINDPES;

Mapa do tempo de contribuição >CAEMTRQAPO;

Simulação de Aposentadoria no SIAPE >CASIAPOSEN;

Espelho da página de férias >CACOFERIAS;

Espelho dos registros de Licença Prêmio por Assiduidade >CACOLPAHT;

Espelho da ficha financeira >FPEMFICHAF.

Após realizar a simulação, imprimir em pdf as páginas do SIAPE e incluí-las no processo, o analista/técnico irá preencher o Formulário de Qualificação Funcional-Aposentadoria conforme o artefato "Modelo do Formulário de Qualificação Funcional - Aposentadoria".

Elaborar Nota Técnica conforme o artefato "Modelo de Nota Técnica - Aposentadoria Compulsória".

Elaborar Minuta de Portaria conforme o artefato "Minuta de Portaria para Aposentadoria Compulsória".

Elaborar Despacho de encaminhamento à ASTEC.

Incluir Nota Técnica e minuta de Portaria em bloco de assinatura para assinaturas do O GAPE e do O SGP.

Após ciência do servidor, deve-se concluir o processo.

O processo deverá ser encaminhado à Corregedoria conforme o artefato "Manual do SEI". COMPETÊNCIAS:

- Redige documentos, com clareza, coerência e objetividade, respeitando a norma culta da língua portuguesa, e legislação correlata.

- Usa o SIAPE com precisão e correção, de acordo com o manual de utilização do sistema. - Registra, corretamente, os documentos no SEI, observando a IN nº 98/2016-ANAC e a rotina de despachos.

- Usa ferramenta do SEI, com precisão, agilidade e correção, de acordo com o manual de utilização do SEI.

SISTEMAS USADOS NESTA ATIVIDADE: SIAPE, SEI. CONTINUIDADE: deve-se seguir para a etapa "02. Assinar Memorando e Nota Técnica".

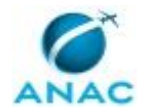

### **02. Assinar Memorando e Nota Técnica**

RESPONSÁVEL PELA EXECUÇÃO: O GAPE.

DETALHAMENTO: Ler e verificar se o conteúdo da Nota Técnica e do Memorando está de acordo com a legislação que versa sobre aposentadoria compulsória. Caso seja necessário, solicitar alterações na redação para o analista/técnico que elaborou o documento. Propostas de mudanças de redação que não afetam o conteúdo devem ser toleradas.

Em caso de concordância, assinar a Nota Técnica.

Ainda, assinar o Despacho de Encaminhamento à ASTEC e incluir Processo em Bloco de Assinatura, para assinatura da Nota Técnica e da Portaria pelo O SGP.

Após Assinatura de O SGP, encaminhar processo à ASTEC para Publicação.

COMPETÊNCIAS:

- Usa ferramenta do SEI, com precisão, agilidade e correção, de acordo com o manual de utilização do SEI.

SISTEMAS USADOS NESTA ATIVIDADE: SEI.

CONTINUIDADE: deve-se seguir para a etapa "03. Assinar Nota Técnica e Portaria".

#### **03. Assinar Nota Técnica e Portaria**

RESPONSÁVEL PELA EXECUÇÃO: O SGP.

DETALHAMENTO: Ler a Nota Técnica e Minuta de Portaria e verificar a adequação do texto. Em caso de discordância, deve-se anotar os pontos discrepantes e devolver para a GAPE. Caso esteja de acordo com o texto, assinar Nota Técnica e Minuta de Portaria.

COMPETÊNCIAS:

- Usa ferramenta do SEI, com precisão, agilidade e correção, de acordo com o manual de utilização do SEI.

SISTEMAS USADOS NESTA ATIVIDADE: SEI.

CONTINUIDADE: deve-se seguir para a etapa "04. Aguardar Publicação em Diário Oficial".

### **04. Aguardar Publicação em Diário Oficial**

RESPONSÁVEL PELA EXECUÇÃO: GAPE - Coordenadoria de Benefícios.

DETALHAMENTO: Aguardar publicação no DOU por aproximadamente 2 dias úteis. Verificar no DOU se houve a publicação.

Acompanhar diariamente as publicações no Diário Oficial da União, por meio do sítio oficial da Imprensa Nacional (http://portal.in.gov.br/). Toda vez que for publicado ato de concessão de aposentadoria, salvar em PDF a página correspondente, localizar o processo e juntar a Portaria de publicação.

CONTINUIDADE: deve-se seguir para a etapa "05. Elaborar Título de Concessão de Aposentadoria e Atualizar Sistemas".

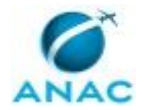

## **05. Elaborar Título de Concessão de Aposentadoria e Atualizar Sistemas**

RESPONSÁVEL PELA EXECUÇÃO: GAPE - Coordenadoria de Benefícios.

DETALHAMENTO: Elaborar o Título de Concessão de Aposentadoria, conforme artefato "Título de Concessão de Aposentadoria".

Alterar a situação funcional do servidor no SIAPE pelo comando >CAAPSERVID.

Inserir dados da aposentadoria (data de vigência, fundamento legal, número da Portaria).

Abrir SIAPE e salvar o espelho do cadastro funcional do SIAPE em PDF por meio do comando >CDCOINDFUN.

No caso de aposentadoria com proventos calculados pela média das contribuições, conferir os valores da remuneração PSS, utilizando o comando >CACOCONPSS. Se necessário, corrigir por meio do comando >CAATCONPSS.

Anexar ao processo o espelho do cadastro funcional do SIAPE. Atualizar dados na planilha de Controle de Processos de Inativos.

COMPETÊNCIAS:

- Usa o SIAPE com precisão e correção, de acordo com o manual de utilização do sistema. - Usa ferramenta do SEI, com precisão, agilidade e correção, de acordo com o manual de utilização do SEI.

SISTEMAS USADOS NESTA ATIVIDADE: SIAPE, SEI.

CONTINUIDADE: deve-se seguir para a etapa "06. Assinar Título de Concessão de Aposentadoria".

### **06. Assinar Título de Concessão de Aposentadoria**

RESPONSÁVEL PELA EXECUÇÃO: O GAPE.

DETALHAMENTO: Ler Título de Concessão de Aposentadoria e verificar adequação do conteúdo.

Caso seja necessário, solicitar alterações na redação para o analista/técnico que elaborou o documento. Em caso de concordância, assinar título.

COMPETÊNCIAS:

- Usa ferramenta do SEI, com precisão, agilidade e correção, de acordo com o manual de utilização do SEI.

SISTEMAS USADOS NESTA ATIVIDADE: SEI.

CONTINUIDADE: deve-se seguir para a etapa "07. Realizar Acertos Financeiros, Atualizar E-Pessoal e Elaborar Ofício c/ Mídia Digital do Processo".

## **07. Realizar Acertos Financeiros, Atualizar E-Pessoal e Elaborar Ofício c/ Mídia Digital do Processo**

RESPONSÁVEL PELA EXECUÇÃO: GAPE - Coordenadoria de Benefícios.

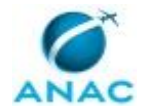

#### MPR/SGP-101-R02

DETALHAMENTO: Abrir planilha ACERTOS FINANCEIROS - APOSENTADORIA, realizar os cálculos proporcionais conforme a data de aposentadoria do servidor e lançar os valores no SIAPE por meio do comando >FPATMOVFIN

Incluir Planilha de Acertos Financeiros e Ficha Financeira – Acerto de Aposentadoria no processo.

Atualizar a situação do servidor no E-PESSOAL - sistema de prestação de contas do TCU, criando o ato de aposentadoria no site http://portal.tcu.gov.br/fiscalizacao-depessoal/home. Enviar formulário eletrônico.

Elaborar Ofício de encaminhamento ao órgão de controle conforme o artefato "Modelo de Ofício - Aposentadoria" e a mídia digital do processo.

#### COMPETÊNCIAS:

- Usa ferramentas do MS Excel, com precisão, agilidade e correção, para preenchimento, atualização e consulta de informações.

- Usa o SIAPE com precisão e correção, de acordo com o manual de utilização do sistema. - Registra, corretamente, os documentos no SEI, observando a IN nº 98/2016-ANAC e a rotina de despachos.

- Usa ferramenta do SEI, com precisão, agilidade e correção, de acordo com o manual de utilização do SEI.

SISTEMAS USADOS NESTA ATIVIDADE: SEI, SIAPE.

CONTINUIDADE: deve-se seguir para a etapa "08. Assinar Ofício".

#### **08. Assinar Ofício**

RESPONSÁVEL PELA EXECUÇÃO: O GAPE.

DETALHAMENTO: Ler e verificar se o conteúdo do Ofício está de acordo com a legislação que versa sobre o tipo de aposentadoria, que pode ser: Invalidez; Compulsória ou Voluntária.

Caso seja necessário, solicitar alterações na redação para o técnico/analista que elaborou o documento. Propostas de mudanças de redação que não afetam o conteúdo devem ser toleradas.

Em caso de concordância, assinar Ofício e atribuir processo às secretárias da SGP para emissão do Ofício.

COMPETÊNCIAS:

- Usa ferramenta do SEI, com precisão, agilidade e correção, de acordo com o manual de utilização do SEI.

#### SISTEMAS USADOS NESTA ATIVIDADE: SEI.

CONTINUIDADE: deve-se seguir para a etapa "09. Enviar Ofício com Mídia Digital do Processo".

#### **09. Enviar Ofício com Mídia Digital do Processo**

RESPONSÁVEL PELA EXECUÇÃO: SGP - Secretárias.

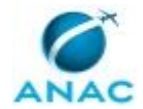

DETALHAMENTO: Realizar procedimentos junto ao Protocolo da ANAC para o envio externo da documentação.

CONTINUIDADE: deve-se seguir para a etapa "10. Aguardar Julgamento da Legalidade da Aposentadoria".

## **10. Aguardar Julgamento da Legalidade da Aposentadoria**

RESPONSÁVEL PELA EXECUÇÃO: GAPE - Coordenadoria de Benefícios.

DETALHAMENTO: Acompanhar quinzenalmente a publicação do julgamento da legalidade do ato de aposentadoria no Diário Oficial da União.

CONTINUIDADE: deve-se seguir para a etapa "11. Incluir no Processo e no Sistema o Julgamento da Legalidade".

### **11. Incluir no Processo e no Sistema o Julgamento da Legalidade**

RESPONSÁVEL PELA EXECUÇÃO: GAPE - Coordenadoria de Benefícios.

DETALHAMENTO: Após publicação, imprimir em PDF e anexar ao processo correspondente. Informar a legalidade no SIAPE, por meio da transação >CAIFLEGTCU. Em seguida, após pesquisar no nome do servidor, inserir o número da ata de julgamento do TCU, a data do julgamento e a data da publicação da legalização.

COMPETÊNCIAS:

- Usa o SIAPE com precisão e correção, de acordo com o manual de utilização do sistema. - Usa ferramenta do SEI, com precisão, agilidade e correção, de acordo com o manual de

utilização do SEI.

SISTEMAS USADOS NESTA ATIVIDADE: SIAPE, SEI.

CONTINUIDADE: esta etapa finaliza o procedimento.

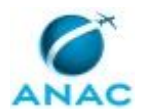

#### **5.3 Analisar Demanda de Encerramento de Aposentadoria**

Descreve os procedimentos realizados quando é necessário o encerramento de aposentadoria de servidor.

O processo contém, ao todo, 13 etapas. A situação que inicia o processo, chamada de evento de início, foi descrita como: "Documento Recebido/Publicado", portanto, este processo deve ser executado sempre que este evento acontecer. O solicitante deve seguir a seguinte instrução: 'Certidão de Óbito Recebida (SISOB) OU

Portaria de Cassação da Aposentadoria Publicada OU

Requerimento de Renúncia ou Reversão Recebido OU

Laudo Oficial de Junta Médica Recebido OU

Notificação do TCU ou Judicial Recebido'.

O processo é considerado concluído quando alcança algum de seus eventos de fim. Os eventos de fim descritos para esse processo são:

- a) Despacho e Notificação Enviados.
- b) Notificação e Ofício Enviados.
- c) Demanda Registrada no Sistema.

Os grupos envolvidos na execução deste processo são: GAPE - Coordenadoria de Benefícios, O GAPE, O SGP, SGP - Secretárias.

Para que este processo seja executado de forma apropriada, é necessário que o(s) executor(es) possua(m) as seguintes competências: (1) Redige documentos, com clareza, coerência e objetividade, respeitando a norma culta da língua portuguesa, e legislação correlata; (2) Usa ferramenta do SEI, com precisão, agilidade e correção, de acordo com o manual de utilização do SEI; (3) Usa o SIAPE com precisão e correção, de acordo com o manual de utilização do sistema.

Abaixo se encontra(m) a(s) etapa(s) a ser(em) realizada(s) na execução deste processo e o diagrama do fluxo.

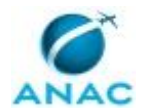

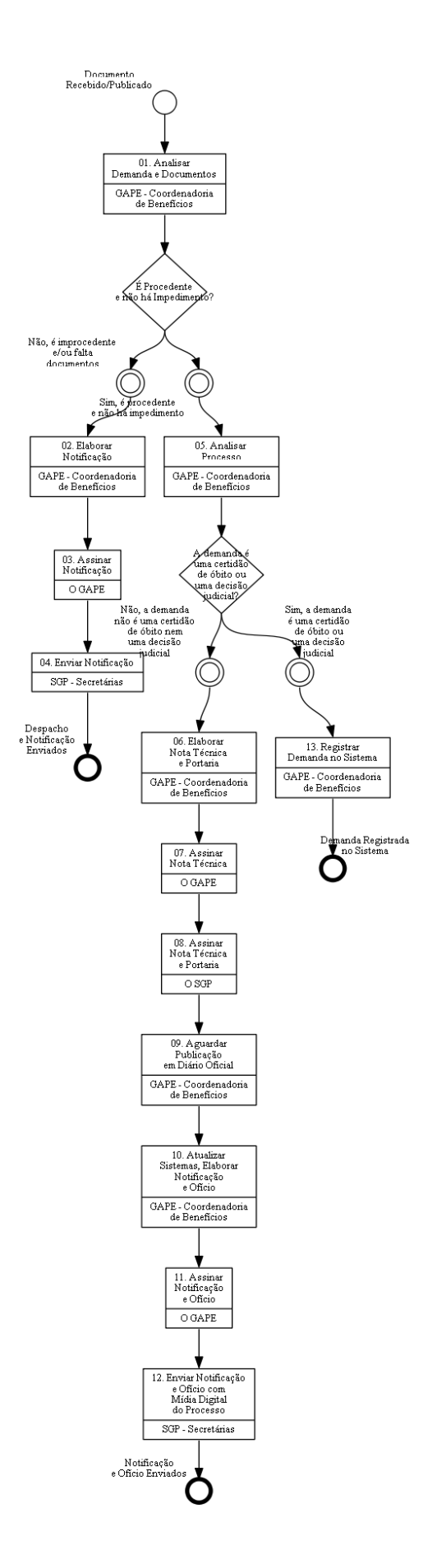

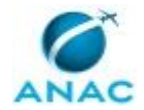

## **01. Analisar Demanda e Documentos**

RESPONSÁVEL PELA EXECUÇÃO: GAPE - Coordenadoria de Benefícios. DETALHAMENTO: Inserir os documentos apresentados no processo de concessão de aposentadoria e analisar a demanda de encerramento de aposentadoria de acordo com o motivo a seguir:

1. Óbito do servidor

Documentos necessários: Certidão de Óbito.

2. Decisão judicial

Documentos necessários: Decisão, Sentença ou Acórdão Judicial.

3. Cassação

Documentos necessários: Ofício da Comissão responsável pelo Processo Administrativo Disciplinar – PAD.

4. Julgamento de ilegalidade pelo TCU Documentos necessários: Notificação do TCU.

5. Renúncia

Documentos necessários:

• Cópia do respectivo ato, com a informação da data de sua publicação no órgão oficial de imprensa;

• Declaração firmada pelo servidor de que não se encontra em débito com os cofres públicos.

6. Reversão

Documentos necessários:

- Requerimento de reversão de aposentadoria;
- Laudo de Junta Médica, declarando a insubsistência dos motivos da aposentadoria, se por invalidez.

• Documento do órgão de controle ou decisão judicial determinando o retorno do servidor à atividade.

COMPETÊNCIAS:

- Usa ferramenta do SEI, com precisão, agilidade e correção, de acordo com o manual de utilização do SEI.

SISTEMAS USADOS NESTA ATIVIDADE: SEI.

CONTINUIDADE: caso a resposta para a pergunta "É Procedente e não há Impedimento?" seja "sim, é procedente e não há impedimento", deve-se seguir para a etapa "05. Analisar Processo". Caso a resposta seja "não, é improcedente e/ou falta documentos", deve-se seguir para a etapa "02. Elaborar Notificação".

### **02. Elaborar Notificação**

RESPONSÁVEL PELA EXECUÇÃO: GAPE - Coordenadoria de Benefícios.

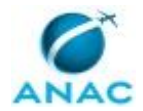

DETALHAMENTO: Nos encerramentos de aposentadoria motivados por julgamento de ilegalidade pelo TCU, é necessário comunicar o servidor mediante notificação.

Nos casos de encerramento por julgamento de ilegalidade pelo TCU, renúncia e reversão se a documentação apresentada for insuficiente para análise processual, poderá ser solicitada documentação complementar por meio da notificação ao aposentado.

A Notificação deve ser elaborada conforme "modelo de Notificação – Encerramento de Aposentadoria"

COMPETÊNCIAS:

- Redige documentos, com clareza, coerência e objetividade, respeitando a norma culta da língua portuguesa, e legislação correlata.

- Usa ferramenta do SEI, com precisão, agilidade e correção, de acordo com o manual de utilização do SEI.

SISTEMAS USADOS NESTA ATIVIDADE: SEI. CONTINUIDADE: deve-se seguir para a etapa "03. Assinar Notificação".

## **03. Assinar Notificação**

RESPONSÁVEL PELA EXECUÇÃO: O GAPE.

DETALHAMENTO: Ler e verificar se o conteúdo da Notificação está de acordo com a legislação. Caso seja necessário, solicitar alterações na redação para o técnico/analista que elaborou o documento. Propostas de mudanças de redação que não afetam o conteúdo devem ser toleradas.

Em caso de concordância, assinar a Notificação e atribuir o processo às secretárias da SGP. COMPETÊNCIAS:

- Usa ferramenta do SEI, com precisão, agilidade e correção, de acordo com o manual de utilização do SEI.

SISTEMAS USADOS NESTA ATIVIDADE: SEI.

CONTINUIDADE: deve-se seguir para a etapa "04. Enviar Notificação".

#### **04. Enviar Notificação**

RESPONSÁVEL PELA EXECUÇÃO: SGP - Secretárias.

DETALHAMENTO: Remeter a Notificação por meio postal.

CONTINUIDADE: esta etapa finaliza o procedimento.

#### **05. Analisar Processo**

RESPONSÁVEL PELA EXECUÇÃO: GAPE - Coordenadoria de Benefícios.

DETALHAMENTO: Proceder a análise processual de acordo com os documentos apresentados.

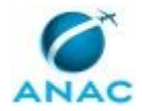

Nos casos de reversão, se a demanda tiver sido enviada por requerimento apresentado pelo servidor aposentado, verificar:

- a existência de dotação orçamentária e financeira;
- se foi certificada pela entidade a aptidão física e mental do servidor para o exercício das atribuições inerentes ao cargo;
- se a aposentadoria ocorreu nos 5 anos anteriores à solicitação;
- se há cargo vago e;
- se o servidor se encontrava em condição de estabilidade quando ativo.

COMPETÊNCIAS:

- Usa ferramenta do SEI, com precisão, agilidade e correção, de acordo com o manual de utilização do SEI.

SISTEMAS USADOS NESTA ATIVIDADE: SEI.

CONTINUIDADE: caso a resposta para a pergunta "A demanda é uma certidão de óbito ou uma decisão judicial?" seja "sim, a demanda é uma certidão de óbito ou uma decisão judicial", deve-se seguir para a etapa "13. Registrar Demanda no Sistema". Caso a resposta seja "não, a demanda não é uma certidão de óbito nem uma decisão judicial", deve-se seguir para a etapa "06. Elaborar Nota Técnica e Portaria".

### **06. Elaborar Nota Técnica e Portaria**

RESPONSÁVEL PELA EXECUÇÃO: GAPE - Coordenadoria de Benefícios.

DETALHAMENTO: Elaborar Nota Técnica conforme o artefato "Modelo de Nota Técnica – Encerramento de Aposentadoria".

Elaborar minuta de portaria conforme artefato "Portaria de Encerramento de Aposentadoria".

Incluir Nota Técnica e Minuta de Portaria em bloco de assinatura no SEI, para assinatura do O SGP e do O GAPE.

COMPETÊNCIAS:

- Redige documentos, com clareza, coerência e objetividade, respeitando a norma culta da língua portuguesa, e legislação correlata.

- Usa o SIAPE com precisão e correção, de acordo com o manual de utilização do sistema.

- Usa ferramenta do SEI, com precisão, agilidade e correção, de acordo com o manual de utilização do SEI.

SISTEMAS USADOS NESTA ATIVIDADE: SIAPE, SEI.

CONTINUIDADE: deve-se seguir para a etapa "07. Assinar Nota Técnica".

#### **07. Assinar Nota Técnica**

RESPONSÁVEL PELA EXECUÇÃO: O GAPE.

DETALHAMENTO: Ler e verificar se o conteúdo da Nota Técnica está de acordo com a legislação. Caso seja necessário, solicitar alterações na redação para o técnico/analista que elaborou o documento. Propostas de mudanças de redação que não afetam o conteúdo devem ser toleradas.

Em caso de concordância, assinar a Nota Técnica e incluir no bloco de assinatura do SGP. COMPETÊNCIAS:

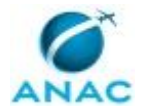

- Usa ferramenta do SEI, com precisão, agilidade e correção, de acordo com o manual de utilização do SEI.

SISTEMAS USADOS NESTA ATIVIDADE: SEI.

CONTINUIDADE: deve-se seguir para a etapa "08. Assinar Nota Técnica e Portaria".

### **08. Assinar Nota Técnica e Portaria**

RESPONSÁVEL PELA EXECUÇÃO: O SGP.

DETALHAMENTO: Ler e verificar se o conteúdo da Nota Técnica e da Portaria está de acordo com a legislação. Caso seja necessário, solicitar alterações na redação para o técnico/analista que elaborou o documento. Propostas de mudanças de redação que não afetam o conteúdo devem ser toleradas.

Em caso de concordância, assinar a Nota Técnica e a Portaria.

COMPETÊNCIAS:

- Usa ferramenta do SEI, com precisão, agilidade e correção, de acordo com o manual de utilização do SEI.

SISTEMAS USADOS NESTA ATIVIDADE: SEI.

CONTINUIDADE: deve-se seguir para a etapa "09. Aguardar Publicação em Diário Oficial".

#### **09. Aguardar Publicação em Diário Oficial**

RESPONSÁVEL PELA EXECUÇÃO: GAPE - Coordenadoria de Benefícios.

DETALHAMENTO: Aguardar publicação no DOU por aproximadamente 2 dias úteis.

Verificar no DOU se houve a publicação.

Acompanhar diariamente as publicações no Diário Oficial da União, por meio do sítio oficial da Imprensa Nacional (http://portal.in.gov.br/). Toda vez que for publicado ato de concessão de aposentadoria, salvar em PDF a página correspondente, localizar o processo e juntar a Portaria de publicação.

CONTINUIDADE: deve-se seguir para a etapa "10. Atualizar Sistemas, Elaborar Notificação e Ofício".

## **10. Atualizar Sistemas, Elaborar Notificação e Ofício**

RESPONSÁVEL PELA EXECUÇÃO: GAPE - Coordenadoria de Benefícios.

DETALHAMENTO: Encerrar aposentadoria do servidor no sistema SIAPE, realizando os procedimentos a seguir:

• Encerre a aposentadoria por meio da transação >CAENEXCAPO, utilizando o código de ocorrência correspondente ao fato que gerou o encerramento;

• Tecle a opção PF1, no campo MOTIVO DO ENCERRAMENTO, para a apresentação dos códigos de ocorrências.

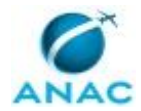

#### MPR/SGP-101-R02

Atualizar a situação do servidor no E-PESSOAL - sistema de prestação de contas do TCU, criando o ato de aposentadoria no site http://portal.tcu.gov.br/fiscalizacao-depessoal/home. Enviar formulário eletrônico.

Elaborar ofício de encaminhamento ao órgão de controle conforme o artefato "Modelo de Ofício – Encerramento de Aposentadoria" e notificação para ciência do servidor.

COMPETÊNCIAS:

- Redige documentos, com clareza, coerência e objetividade, respeitando a norma culta da língua portuguesa, e legislação correlata.

- Usa o SIAPE com precisão e correção, de acordo com o manual de utilização do sistema.

- Usa ferramenta do SEI, com precisão, agilidade e correção, de acordo com o manual de utilização do SEI.

SISTEMAS USADOS NESTA ATIVIDADE: SIAPE, SEI.

CONTINUIDADE: deve-se seguir para a etapa "11. Assinar Notificação e Ofício".

### **11. Assinar Notificação e Ofício**

RESPONSÁVEL PELA EXECUÇÃO: O GAPE.

DETALHAMENTO: Ler e verificar se o conteúdo do Ofício e da Notificação está de acordo com a legislação. Caso seja necessário, solicitar alterações na redação para o técnico/analista que elaborou o documento. Propostas de mudanças de redação que não afetam o conteúdo devem ser toleradas.

Em caso de concordância, assinar o Ofício e a Notificação. Após assinatura atribuir processo às secretárias SGP.

COMPETÊNCIAS:

- Usa ferramenta do SEI, com precisão, agilidade e correção, de acordo com o manual de utilização do SEI.

SISTEMAS USADOS NESTA ATIVIDADE: SEI.

CONTINUIDADE: deve-se seguir para a etapa "12. Enviar Notificação e Ofício com Mídia Digital do Processo".

### **12. Enviar Notificação e Ofício com Mídia Digital do Processo**

RESPONSÁVEL PELA EXECUÇÃO: SGP - Secretárias.

DETALHAMENTO: Fazer cópia do processo completo em mídia digital e encaminhar ao órgão de controle (CGU) juntamente com o Ofício.

Enviar notificação para o servidor.

CONTINUIDADE: esta etapa finaliza o procedimento.

#### **13. Registrar Demanda no Sistema**

RESPONSÁVEL PELA EXECUÇÃO: GAPE - Coordenadoria de Benefícios.

DETALHAMENTO: Encerrar aposentadoria nos casos de falecimento do servidor e Decisão Judicial:

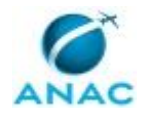

1) SIAPE, no caso de falecimento do servidor:

• Por meio da transação >CAENEXCAPO;

• Tecle a opção PF1, no campo MOTIVO DO ENCERRAMENTO, para a apresentação dos códigos de ocorrências;

• No caso de óbito do servidor aposentado, a data do encerramento será a do óbito. Ao confirmar o encerramento na transação >CAENEXCAPO, automaticamente, será apresentada a tela de atualização do óbito no módulo RH, para que sejam complementados os dados. Caso o óbito não seja atualizado nesse momento, acessar a transação >CAIFOBITRH;

• Para corrigir os dados do óbito, o usuário deve cancelar o encerramento da aposentadoria na transação >CACAENCAPO, cancelar o óbito na transação >CACAOBITRH e encerrar novamente a aposentadoria com os dados corretos do óbito.

2) SIGEPE (módulo Ação Judicial), no caso de Decisão Judicial:

COMPETÊNCIAS:

- Usa o SIAPE com precisão e correção, de acordo com o manual de utilização do sistema. - Usa ferramenta do SEI, com precisão, agilidade e correção, de acordo com o manual de utilização do SEI.

SISTEMAS USADOS NESTA ATIVIDADE: SIGEPE, SIAPE, SEI. CONTINUIDADE: esta etapa finaliza o procedimento.

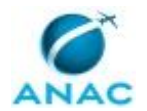

#### **5.4 Analisar Pedido de Aposentadoria por Invalidez**

Descreve os procedimentos necessários quando é preciso aposentar um servidor por motivo de invalidez.

O processo contém, ao todo, 14 etapas. A situação que inicia o processo, chamada de evento de início, foi descrita como: "Servidor Atingiu 24 Meses de Licença por Saúde", portanto, este processo deve ser executado sempre que este evento acontecer. Da mesma forma, o processo é considerado concluído quando alcança seu evento de fim. O evento de fim descrito para esse processo é: "Julgamento da Legalidade Incluído no Processo e no Sistema.

Os grupos envolvidos na execução deste processo são: GAPE - Cadastro, GAPE - Coordenadoria de Benefícios, O GAPE, O SGP, SGP - Secretárias.

Abaixo se encontra(m) a(s) etapa(s) a ser(em) realizada(s) na execução deste processo e o diagrama do fluxo.

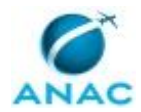

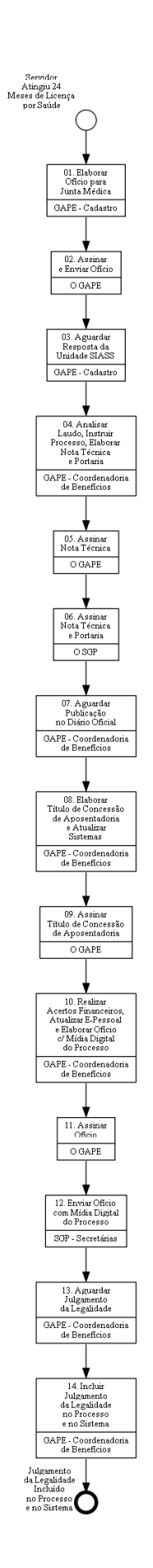

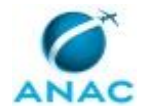

### **01. Elaborar Ofício para Junta Médica**

RESPONSÁVEL PELA EXECUÇÃO: GAPE - Cadastro.

DETALHAMENTO: A solicitação de perícia é feita para a unidade SIASS da cidade de exercício do servidor, por meio de Ofício via SEI, preferencialmente no mesmo processo em que conste o atestado do servidor.

No ofício deve conter as informações da Unidade SIASS e do servidor que deverá passar por perícia, conforme modelo SEI (3888705), e deve, especificamente, solicitar a perícia médica para fins de aposentadoria por invalidez.

CONTINUIDADE: deve-se seguir para a etapa "02. Assinar e Enviar Ofício".

### **02. Assinar e Enviar Ofício**

RESPONSÁVEL PELA EXECUÇÃO: O GAPE.

DETALHAMENTO: Ler e verificar se o conteúdo do Ofício está de acordo com a legislação. Caso seja necessário, solicitar alterações na redação para o técnico/analista que elaborou o documento. Propostas de mudanças de redação que não afetam o conteúdo devem ser toleradas.

Em caso de concordância, assinar o Ofício e enviar ao destinatário.

CONTINUIDADE: deve-se seguir para a etapa "03. Aguardar Resposta da Unidade SIASS".

#### **03. Aguardar Resposta da Unidade SIASS**

RESPONSÁVEL PELA EXECUÇÃO: GAPE - Cadastro.

DETALHAMENTO: Deve-se aguardar a resposta da Unidade SIASS, monitorando também a realização da perícia.

CONTINUIDADE: deve-se seguir para a etapa "04. Analisar Laudo, Instruir Processo, Elaborar Nota Técnica e Portaria".

### **04. Analisar Laudo, Instruir Processo, Elaborar Nota Técnica e Portaria**

RESPONSÁVEL PELA EXECUÇÃO: GAPE - Coordenadoria de Benefícios.

DETALHAMENTO: Verificar se o laudo está de acordo com a legislação para instruir o processo.

Caso o laudo não esteja de acordo com a legislação, devolvê-lo para a junta médica emitir um novo laudo. A devolução deve ocorrer via GAPE, encaminhado por ofício.

Instruir processo no SEI conforme o artefato "Manual do SEI" e incluir na planilha de Controle de Processos de Inativos.

Verificar se consta a documentação do servidor, se os formulários foram preenchidos corretamente. Caso esteja faltando alguma informação, o analista/técnico deverá contatar o

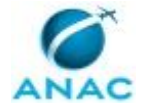

servidor por e-mail ou telefone para solicitar a complementação das informações ou da documentação.

Os documentos a serem analisados são:

Laudo da junta médica

Formulário de Licença Prêmio Assiduidade - LPA;

Formulário de Aposentadoria por Invalidez;

Declaração de Dependentes - Aposentadoria;

Declaração de Acumulação de Cargos e Aposentadorias;

Termo de Opção pela Incorporação da Gratificação de Desempenho aos Proventos de Aposentadoria (se for o caso);

Termo de Opção pela Não Incorporação da Gratificação de Desempenho aos Proventos de Aposentadoria (se for o caso);

Declaração de imposto de renda do último exercício;

Cópias da documentação pessoal do servidor: RG, certidão de casamento (se for o caso); Comprovante de residência ou endereço;

Certidão de Tempo de Serviço/Contribuição original emitida pelo INSS (se for o caso); Certidão de Tempo de Serviço/Contribuição original emitida por órgão/empresa público do Estado, DF ou Município.

Elaborar despachos de consulta à Gerência de Desenvolvimento de Pessoas (GDPE), conforme o artefato "Modelo de Despacho - Aposentadoria" solicitando declaração de nada consta de que o servidor não possui pendências de débitos relativos a incentivos educacionais.

Realizar os procedimentos de Nada Consta

- Incentivo Educacional; e
- Devolução de botton, crachá e folha de frequência.

Fazer simulação do tempo de contribuição na planilha localizada na pasta de rede da GAPE conforme o artefato "Modelo de Simulação de Tempo de Contribuição - Aposentadoria".

Por meio dos comandos abaixo, o analista/técnico deverá salvar em PDF as seguintes páginas para anexar ao processo:

Dados funcionais do servidor >CDCOINDFUN;

Dados pessoais do servidor >CDCOINDPES;

Mapa do tempo de contribuição >CAEMTRQAPO;

Simulação de Aposentadoria no SIAPE >CASIAPOSEN;

Espelho da página de férias >CACOFERIAS;

Espelho dos registros de Licença Prêmio por Assiduidade >CACOLPAHT; Espelho da ficha financeira >FPEMFICHAF.

Após realizar a simulação e imprimir as páginas do SIAPE, o analista/técnico irá preencher o

Formulário de Qualificação Funcional - Aposentadoria.

Elaborar Nota Técnica conforme o artefato "Modelo de Nota Técnica - Aposentadoria por Invalidez".

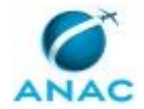

Elaborar Minuta de Portaria conforme artefato "Minuta de Portaria para Aposentadoria por Invalidez".

Incluir Nota Técnica e Minuta de Portaria em bloco de assinatura no SEI, para assinatura do O SGP e do O GAPE.

CONTINUIDADE: deve-se seguir para a etapa "05. Assinar Nota Técnica".

## **05. Assinar Nota Técnica**

RESPONSÁVEL PELA EXECUÇÃO: O GAPE.

DETALHAMENTO: Ler e verificar se o conteúdo da Nota Técnica está de acordo com a legislação que versa sobre aposentadoria por invalidez. Caso seja necessário, solicitar alterações na redação para o analista/técnico que elaborou o documento. Propostas de mudanças de redação que não afetam o conteúdo devem ser toleradas. Em caso de concordância, assinar a Nota Técnica.

Incluir Processo em Bloco de Assinatura, para assinatura da Nota Técnica e da Portaria pelo O SGP.

Após Assinatura do O SGP, devolve à GAPE para encaminhar processo à ASTEC para publicação.

CONTINUIDADE: deve-se seguir para a etapa "06. Assinar Nota Técnica e Portaria".

### **06. Assinar Nota Técnica e Portaria**

RESPONSÁVEL PELA EXECUÇÃO: O SGP.

DETALHAMENTO: Ler Nota Técnica e verificar a adequação do texto. Em caso de discordância, deve-se anotar os pontos discrepantes e devolver para GAPE - Coordenadoria de Benefícios. Caso esteja de acordo com o texto, assinar Nota Técnica e Minuta de Portaria para Publicação.

CONTINUIDADE: deve-se seguir para a etapa "07. Aguardar Publicação no Diário Oficial".

#### **07. Aguardar Publicação no Diário Oficial**

RESPONSÁVEL PELA EXECUÇÃO: GAPE - Coordenadoria de Benefícios.

DETALHAMENTO: Aguardar publicação no DOU por aproximadamente 2 dias úteis.

Verificar no DOU se houve a publicação.

Acompanhar diariamente as publicações no Diário Oficial da União, por meio do sítio oficial da Imprensa Nacional (http://portal.in.gov.br/).

Toda vez que for publicado ato de concessão de aposentadoria, imprimir a página correspondente do DOU, localizar o processo e juntar a Portaria de publicação.

CONTINUIDADE: deve-se seguir para a etapa "08. Elaborar Título de Concessão de Aposentadoria e Atualizar Sistemas".

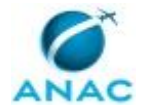

## **08. Elaborar Título de Concessão de Aposentadoria e Atualizar Sistemas**

RESPONSÁVEL PELA EXECUÇÃO: GAPE - Coordenadoria de Benefícios.

DETALHAMENTO: Elaborar o Título de Concessão de Aposentadoria, conforme artefato "Título de Concessão de Aposentadoria".

Atualizar o SIAPE, alterando a situação funcional do servidor pelo comando >CAAPSERVID. Inserir dados da aposentadoria (data de vigência, fundamento legal, número da Portaria). Abrir SIAPE e salvar o espelho do cadastro funcional em PDF por meio do comando: >CDCOINDFUN.

No caso de aposentadoria com proventos calculados pela média das contribuições, conferir os valores das remunerações do PSS, utilizando o comando >CACOCONPSS. Se necessário, corrigir por meio do comando >CAATCONPSS.

Anexar ao processo o espelho do cadastro funcional do SIAPE.

Atualizar dados na planilha de Controle de Processos de Inativos.

CONTINUIDADE: deve-se seguir para a etapa "09. Assinar Título de Concessão de Aposentadoria".

### **09. Assinar Título de Concessão de Aposentadoria**

RESPONSÁVEL PELA EXECUÇÃO: O GAPE.

DETALHAMENTO: Ler Título de Concessão de Aposentadoria e verificar adequação do conteúdo.

Caso seja necessário, solicitar alterações na redação para o analista/técnico que elaborou o documento. Em caso de concordância, assinar título.

CONTINUIDADE: deve-se seguir para a etapa "10. Realizar Acertos Financeiros, Atualizar E-Pessoal e Elaborar Ofício c/ Mídia Digital do Processo".

## **10. Realizar Acertos Financeiros, Atualizar E-Pessoal e Elaborar Ofício c/ Mídia Digital do Processo**

RESPONSÁVEL PELA EXECUÇÃO: GAPE - Coordenadoria de Benefícios.

DETALHAMENTO: Abrir planilha ACERTO FINANCEIRO – APOSENTADORIA, conforme o quadro funcional do servidor, realizar os cálculos proporcionais conforme a data de aposentadoria do servidor e lançar os valores no SIAPE por meio do comando >FPATMOVFIN

Incluir planilha Acerto Financeiro - Aposentadoria e Ficha Financeira – Acerto de Aposentadoria no processo SEI.

Cadastrar o ato de aposentadoria no E-Pessoal - sistema de prestação de contas do TCU - no site http://portal.tcu.gov.br/comunidades/fiscalizacao-de-pessoal/.

Enviar o processo eletrônico para o controle interno e anexar o espelho ao processo SEI.

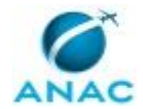

Elaborar ofício de encaminhamento ao órgão de controle conforme o artefato "Modelo de Ofício - Aposentadoria".

CONTINUIDADE: deve-se seguir para a etapa "11. Assinar Ofício".

#### **11. Assinar Ofício**

RESPONSÁVEL PELA EXECUÇÃO: O GAPE.

DETALHAMENTO: Ler e verificar se o conteúdo do ofício está de acordo com a legislação que versa sobre o tipo de aposentadoria, que pode ser: Invalidez; Compulsória ou Voluntária.

Caso seja necessário, solicitar alterações na redação para o analista/técnico que elaborou o documento. Propostas de mudanças de redação que não afetam o conteúdo devem ser toleradas.

Em caso de concordância, assinar Ofício e atribuir processo às secretárias da SGP. CONTINUIDADE: deve-se seguir para a etapa "12. Enviar Ofício com Mídia Digital do Processo".

### **12. Enviar Ofício com Mídia Digital do Processo**

RESPONSÁVEL PELA EXECUÇÃO: SGP - Secretárias.

DETALHAMENTO: Fazer cópia do processo completo em mídia digital e encaminhar ao órgão de controle (CGU) juntamente com o Ofício

CONTINUIDADE: deve-se seguir para a etapa "13. Aguardar Julgamento da Legalidade".

## **13. Aguardar Julgamento da Legalidade**

RESPONSÁVEL PELA EXECUÇÃO: GAPE - Coordenadoria de Benefícios.

DETALHAMENTO: Acompanhar quinzenalmente a publicação do julgamento da legalidade do ato de aposentadoria no Diário Oficial da União.

CONTINUIDADE: deve-se seguir para a etapa "14. Incluir Julgamento da Legalidade no Processo e no Sistema".

#### **14. Incluir Julgamento da Legalidade no Processo e no Sistema**

RESPONSÁVEL PELA EXECUÇÃO: GAPE - Coordenadoria de Benefícios.

DETALHAMENTO: Após publicação, imprimir em PDF e anexar ao processo correspondente. Informar a legalidade no SIAPE, por meio da transação >CAIFLEGTCU. Em seguida, após pesquisar no nome do servidor, inserir o número da ata de julgamento do TCU, a data do julgamento e a data da publicação da legalização.

CONTINUIDADE: esta etapa finaliza o procedimento.

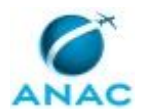

#### **5.5 Analisar Pedido de Aposentadoria Voluntária**

Descreve os procedimentos realizados quando há solicitação de aposentadoria voluntária.

O processo contém, ao todo, 18 etapas. A situação que inicia o processo, chamada de evento de início, foi descrita como: "Processo de Pedido de Aposentadoria Voluntária Recebido", portanto, este processo deve ser executado sempre que este evento acontecer. Da mesma forma, o processo é considerado concluído quando alcança algum de seus eventos de fim. Os eventos de fim descritos para esse processo são:

- a) Ofício com mídia digital Encaminhado.
- b) Processo Enviado ao Requerente.

Os grupos envolvidos na execução deste processo são: GAPE - Coordenadoria de Benefícios, O GAPE, O SGP, SGP - Secretárias.

Para que este processo seja executado de forma apropriada, é necessário que o(s) executor(es) possua(m) as seguintes competências: (1) Usa ferramenta do SEI, com precisão, agilidade e correção, de acordo com o manual de utilização do SEI; (2) Registra, corretamente, os documentos no SEI, observando a IN nº 98/2016-ANAC e a rotina de despachos; (3) Usa o SIAPE com precisão e correção, de acordo com o manual de utilização do sistema; (4) Usa ferramentas do MS Excel, com precisão, agilidade e correção, para preenchimento, atualização e consulta de informações; (5) Redige documentos, com clareza, coerência e objetividade, respeitando a norma culta da língua portuguesa, e legislação correlata.

Abaixo se encontra(m) a(s) etapa(s) a ser(em) realizada(s) na execução deste processo e o diagrama do fluxo.

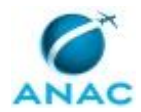

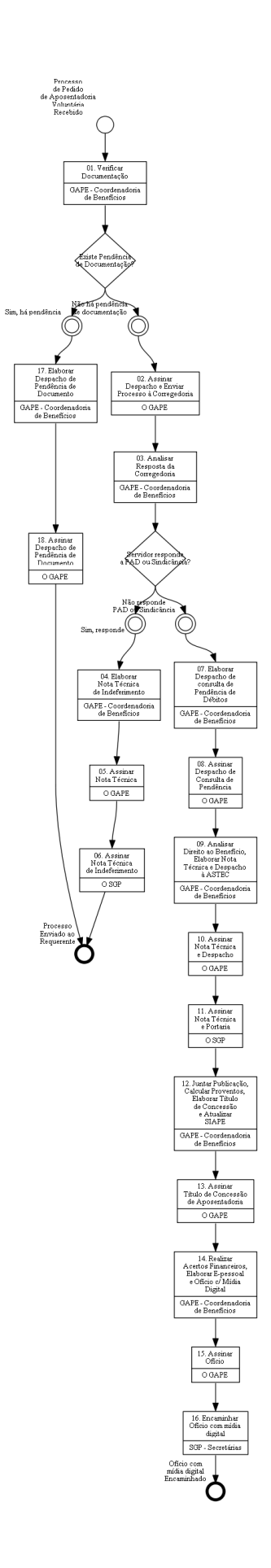

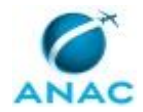

## **01. Verificar Documentação**

RESPONSÁVEL PELA EXECUÇÃO: GAPE - Coordenadoria de Benefícios.

DETALHAMENTO: Após receber o processo, incluir os dados na planilha "Controle de Benefícios Analisados". Na sequência, verificar se a documentação e os formulários do servidor, listados abaixo, foram apresentados e corretamente preenchidos.

• Requerimento de aposentadoria, com opção de qual fundamento legal o servidor irá se aposentar;

- Requerimento de Aposentadoria Voluntária;
- Formulário de Licença Prêmio Assiduidade LPA;
- Declaração de Dependentes Aposentadoria;
- Declaração de Acumulação de Cargos e Aposentadorias;

• Termo de Opção pela Incorporação da Gratificação de Desempenho aos Proventos de Aposentadoria (se for o caso);

• Termo de Opção pela Não Incorporação da Gratificação de Desempenho aos Proventos de Aposentadoria (se for o caso);

- Declaração de imposto de renda do último exercício;
- Cópias da documentação pessoal do servidor: RG, certidão de casamento (se for o caso);
- Comprovante de residência ou endereço;

• Certidão de Tempo de Serviço/Contribuição original emitida pelo INSS (se for o caso);

• Certidão de Tempo de Serviço/Contribuição original emitida por órgão público do Estado, Distrito Federal ou Município.

Anexar ao processo os dados funcionais e pessoais do servidor.

Verificar se os dados funcionais e pessoais do servidor de acordo com o cadastrado no SIAPE.

Verificar se foram apresentadas todas as Certidões de Tempo de Serviço originais que foram averbadas no SIAPE.

Caso a documentação esteja incompleta ou os formulários tenham sido preenchidos com erros, restituir o processo ao servidor, por meio de Despacho ou e-mail, para complementação das informações ou da documentação.

Elaborar Despacho de Consulta à Corregedoria, conforme o artefato "Modelo de Despacho - Aposentadoria" solicitando declaração de nada consta de que o servidor não responde à Sindicância ou PAD.

Atribuir processo ao GAPE.

COMPETÊNCIAS:

- Usa o SIAPE com precisão e correção, de acordo com o manual de utilização do sistema. - Usa ferramenta do SEI, com precisão, agilidade e correção, de acordo com o manual de

utilização do SEI.

SISTEMAS USADOS NESTA ATIVIDADE: SIAPE, SEI.

CONTINUIDADE: caso a resposta para a pergunta "Existe Pendência de Documentação?" seja "não há pendência de documentação", deve-se seguir para a etapa "02. Assinar Despacho e Enviar Processo à Corregedoria". Caso a resposta seja "sim, há pendência", deve-se seguir para a etapa "17. Elaborar Despacho de Pendência de Documento".

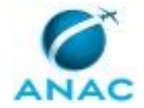

### **02. Assinar Despacho e Enviar Processo à Corregedoria**

RESPONSÁVEL PELA EXECUÇÃO: O GAPE.

DETALHAMENTO: Ler e verificar se o conteúdo do Despacho está de acordo com a legislação. Caso seja necessário, solicitar alterações na redação para o técnico/analista que elaborou o documento. Propostas de mudanças de redação que não afetam o conteúdo devem ser toleradas.

Em caso de concordância, assinar o Despacho e tramitar o processo à Corregedoria, mantendo-o aberto com o servidor responsável pela análise.

COMPETÊNCIAS:

- Usa ferramenta do SEI, com precisão, agilidade e correção, de acordo com o manual de utilização do SEI.

SISTEMAS USADOS NESTA ATIVIDADE: SEI.

CONTINUIDADE: deve-se seguir para a etapa "03. Analisar Resposta da Corregedoria".

#### **03. Analisar Resposta da Corregedoria**

RESPONSÁVEL PELA EXECUÇÃO: GAPE - Coordenadoria de Benefícios.

DETALHAMENTO: Deve-se verificar se a resposta da Corregedoria foi positiva quanto ao servidor responder PAD ou sindicância.

COMPETÊNCIAS:

- Usa ferramenta do SEI, com precisão, agilidade e correção, de acordo com o manual de utilização do SEI.

SISTEMAS USADOS NESTA ATIVIDADE: SEI.

CONTINUIDADE: caso a resposta para a pergunta "Servidor responde a PAD ou Sindicância?" seja "sim, responde", deve-se seguir para a etapa "04. Elaborar Nota Técnica de Indeferimento". Caso a resposta seja "não responde PAD ou Sindicância", deve-se seguir para a etapa "07. Elaborar Despacho de consulta de Pendência de Débitos".

#### **04. Elaborar Nota Técnica de Indeferimento**

RESPONSÁVEL PELA EXECUÇÃO: GAPE - Coordenadoria de Benefícios.

DETALHAMENTO: Elaborar Nota Técnica de indeferimento da aposentadoria, expondo os motivos e a fundamentação legal pertinente.

Em seguida, atribuir processo ao GAPE.

COMPETÊNCIAS:

- Usa o SIAPE com precisão e correção, de acordo com o manual de utilização do sistema. - Registra, corretamente, os documentos no SEI, observando a IN nº 98/2016-ANAC e a

rotina de despachos.

- Usa ferramenta do SEI, com precisão, agilidade e correção, de acordo com o manual de utilização do SEI.

SISTEMAS USADOS NESTA ATIVIDADE: SIAPE, SEI. CONTINUIDADE: deve-se seguir para a etapa "05. Assinar Nota Técnica".

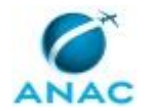

#### **05. Assinar Nota Técnica**

RESPONSÁVEL PELA EXECUÇÃO: O GAPE.

DETALHAMENTO: Ler e verificar se o conteúdo da Nota Técnica está de acordo com a legislação que versa sobre aposentadoria voluntária. Caso seja necessário, solicitar alterações na redação para o analista/técnico que elaborou o documento. Propostas de mudanças de redação que não afetam o conteúdo devem ser toleradas. Em caso de concordância, assinar a Nota Técnica.

Em seguida, incluir a Nota Técnica em Bloco de Assinatura, para assinatura pelo SGP.

Após assinatura do SGP, enviar o processo ao requerente, para conhecimento. COMPETÊNCIAS:

- Usa ferramenta do SEI, com precisão, agilidade e correção, de acordo com o manual de utilização do SEI.

SISTEMAS USADOS NESTA ATIVIDADE: SEI.

CONTINUIDADE: deve-se seguir para a etapa "06. Assinar Nota Técnica de Indeferimento".

#### **06. Assinar Nota Técnica de Indeferimento**

RESPONSÁVEL PELA EXECUÇÃO: O SGP.

DETALHAMENTO: Ler Nota Técnica e verificar a adequação do texto. Em caso de discordância, deve-se anotar os pontos discrepantes e devolver para a GAPE. Caso esteja de acordo com o texto, assinar Nota Técnica.

COMPETÊNCIAS:

- Usa ferramenta do SEI, com precisão, agilidade e correção, de acordo com o manual de utilização do SEI.

SISTEMAS USADOS NESTA ATIVIDADE: SEI.

CONTINUIDADE: esta etapa finaliza o procedimento.

#### **07. Elaborar Despacho de consulta de Pendência de Débitos**

RESPONSÁVEL PELA EXECUÇÃO: GAPE - Coordenadoria de Benefícios.

DETALHAMENTO: Elaborar Despacho de consulta acerca da situação do servidor quanto a existência de débitos ou impedimentos relativos ao Programa de Capacitação em Idiomas e ao Programa de Incentivo Educacional, em atendimento à Portaria nº 1.285, de 11/04/2017, publicado no BPS V.12 nº 16, de 20/04/2017.

COMPETÊNCIAS:

- Redige documentos, com clareza, coerência e objetividade, respeitando a norma culta da língua portuguesa, e legislação correlata.

- Registra, corretamente, os documentos no SEI, observando a IN nº 98/2016-ANAC e a rotina de despachos.

SISTEMAS USADOS NESTA ATIVIDADE: SEI.

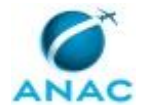

CONTINUIDADE: deve-se seguir para a etapa "08. Assinar Despacho de Consulta de Pendência".

### **08. Assinar Despacho de Consulta de Pendência**

RESPONSÁVEL PELA EXECUÇÃO: O GAPE.

DETALHAMENTO: Ler e verificar se o conteúdo do Despacho está de acordo com a legislação. Caso seja necessário, solicitar alterações na redação para o técnico/analista que elaborou o documento. Propostas de mudanças de redação que não afetam o conteúdo devem ser toleradas.

Em caso de concordância, assinar o Despacho. e enviar o processo à GDPE.

COMPETÊNCIAS:

- Usa ferramenta do SEI, com precisão, agilidade e correção, de acordo com o manual de utilização do SEI.

SISTEMAS USADOS NESTA ATIVIDADE: SEI.

CONTINUIDADE: deve-se seguir para a etapa "09. Analisar Direito ao Benefício, Elaborar Nota Técnica e Despacho à ASTEC".

## **09. Analisar Direito ao Benefício, Elaborar Nota Técnica e Despacho à ASTEC**

RESPONSÁVEL PELA EXECUÇÃO: GAPE - Coordenadoria de Benefícios.

DETALHAMENTO: Por meio dos seguintes comandos, o técnico deverá salvar em PDF as seguintes páginas do SIAPE e do e-SIAPE, para anexar ao processo:

- Mapa do tempo de contribuição >CAEMTRQAPO;
- Simulação de enquadramento da aposentadoria >CASIAPOSEN;
- Espelho da página de férias >CACOFERIAS;
- Espelho dos registros de Licença Prêmio por Assiduidade >CACOLPAHT;
- Espelho da ficha financeira do mês anterior ao da aposentadoria.

Elaborar simulação do tempo de contribuição na planilha conforme o artefato "Modelo de Simulação do Tempo de Contribuição".

Diante das informações disponíveis nos assentamentos funcionais, analisar o fundamento legal que garante a aposentadoria de forma mais benéfica. Caso o fundamento legal assinalado pelo servidor no Requerimento de Aposentadoria Voluntária seja diferente, orientar o servidor quanto ao melhor fundamento verificado e solicitar a alteração do formulário, caso haja concordância do interessado.

Preencher o Formulário de Qualificação Funcional, conforme o artefato "Modelo do Formulário de Qualificação Funcional - Aposentadoria", disponível no SEI.

Elaborar Nota Técnica conforme o artefato "Modelo de Nota Técnica - Aposentadoria Voluntária".

Elaborar Minuta de Portaria conforme o artefato "Minuta de Portaria para Aposentadoria Voluntária".

Elaborar Despacho de Encaminhamento à ASTEC. COMPETÊNCIAS:

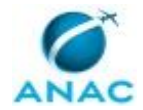

- Registra, corretamente, os documentos no SEI, observando a IN nº 98/2016-ANAC e a rotina de despachos.

- Usa o SIAPE com precisão e correção, de acordo com o manual de utilização do sistema. - Redige documentos, com clareza, coerência e objetividade, respeitando a norma culta da língua portuguesa, e legislação correlata.

SISTEMAS USADOS NESTA ATIVIDADE: SIAPE, SEI.

CONTINUIDADE: deve-se seguir para a etapa "10. Assinar Nota Técnica e Despacho".

## **10. Assinar Nota Técnica e Despacho**

RESPONSÁVEL PELA EXECUÇÃO: O GAPE.

DETALHAMENTO: Ler e verificar se o conteúdo da Nota Técnica está de acordo com a legislação que versa sobre aposentadoria voluntária. Caso seja necessário, solicitar alterações na redação para o analista/técnico que elaborou o documento. Propostas de mudanças de redação que não afetam o conteúdo devem ser toleradas.

Em caso de concordância, assinar a Nota Técnica.

Incluir processo em Bloco de Assinatura, para assinatura da Nota Técnica e da Portaria pelo SGP.

Após Assinatura do SGP, assinar Despacho de Encaminhamento à ASTEC e enviar processo para publicação.

COMPETÊNCIAS:

- Usa ferramenta do SEI, com precisão, agilidade e correção, de acordo com o manual de utilização do SEI.

SISTEMAS USADOS NESTA ATIVIDADE: SEI.

CONTINUIDADE: deve-se seguir para a etapa "11. Assinar Nota Técnica e Portaria".

#### **11. Assinar Nota Técnica e Portaria**

RESPONSÁVEL PELA EXECUÇÃO: O SGP.

DETALHAMENTO: Ler Nota Técnica e Minuta de Portaria e verificar a adequação do texto. Em caso de discordância, deve-se anotar os pontos discrepantes e devolver para a GAPE. Caso esteja de acordo com o texto, assinar Nota Técnica e Minuta de Portaria.

COMPETÊNCIAS:

- Usa ferramenta do SEI, com precisão, agilidade e correção, de acordo com o manual de utilização do SEI.

SISTEMAS USADOS NESTA ATIVIDADE: SEI.

CONTINUIDADE: deve-se seguir para a etapa "12. Juntar Publicação, Calcular Proventos, Elaborar Título de Concessão e Atualizar SIAPE".

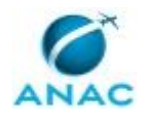

## **12. Juntar Publicação, Calcular Proventos, Elaborar Título de Concessão e Atualizar SIAPE**

RESPONSÁVEL PELA EXECUÇÃO: GAPE - Coordenadoria de Benefícios.

DETALHAMENTO: Após publicada a aposentadoria no DOU, anexar a Portaria ao Processo. No caso de aposentadoria com proventos calculados pela média das contribuições, conferir os valores da remuneração de contribuição, utilizando a planilha "Cálculo da Média Aritmética", disponível no diretório SGP>GAPE>APOSENTADORIAS E BENEFÍCIOS>PREVIDÊNCIA>PROCESSOS DE APOSENTADORIAS.

Acessar o comando >CACOCONPSS e consultar os valores das remunerações de contribuição lançados. Caso sejam constatadas inconsistências, como pagamentos retroativos não lançados na base de contribuição, cálculo incorreto de gratificação natalina, ausência da contabilização do adicional de férias até março de 2012 etc, corrigir por meio do comando >CAATCONPSS.

Em seguida, elaborar o Título de Concessão de Aposentadoria, conforme artefato "Título de Concessão de Aposentadoria".

Alterar a situação funcional do servidor no SIAPE pelo comando >CAAPSERVID. Inserir dados da aposentadoria (data de vigência, fundamento legal, número da Portaria). Salvar o espelho dos dados funcionais do SIAPE em PDF e anexar ao processo.

Atribuir o processo ao GAPE, para assinatura do Título de Concessão de Aposentadoria. COMPETÊNCIAS:

- Usa ferramentas do MS Excel, com precisão, agilidade e correção, para preenchimento, atualização e consulta de informações.

- Usa o SIAPE com precisão e correção, de acordo com o manual de utilização do sistema.

- Registra, corretamente, os documentos no SEI, observando a IN nº 98/2016-ANAC e a rotina de despachos.

SISTEMAS USADOS NESTA ATIVIDADE: SIAPE, SEI.

CONTINUIDADE: deve-se seguir para a etapa "13. Assinar Título de Concessão de Aposentadoria".

### **13. Assinar Título de Concessão de Aposentadoria**

RESPONSÁVEL PELA EXECUÇÃO: O GAPE.

DETALHAMENTO: Ler Título de Concessão de Aposentadoria e verificar adequação do conteúdo.

Caso seja necessário, solicitar alterações na redação para o analista/técnico que elaborou o documento. Em caso de concordância, assinar título.

COMPETÊNCIAS:

- Usa ferramenta do SEI, com precisão, agilidade e correção, de acordo com o manual de utilização do SEI.

#### SISTEMAS USADOS NESTA ATIVIDADE: SEI.

CONTINUIDADE: deve-se seguir para a etapa "14. Realizar Acertos Financeiros, Elaborar Epessoal e Ofício c/ Mídia Digital".

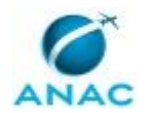

## **14. Realizar Acertos Financeiros, Elaborar E-pessoal e Ofício c/ Mídia Digital**

RESPONSÁVEL PELA EXECUÇÃO: GAPE - Coordenadoria de Benefícios.

DETALHAMENTO: Abrir planilha ACERTOS FINANCEIROS - APOSENTADORIA, realizar os cálculos conforme a data de aposentadoria do servidor. Verificar, ainda, as folhas de frequência e efetuar o cálculo dos descontos de faltas ou horas negativas dos últimos meses de atividade. Caso alguma folha de frequência ainda esteja aberta, solicitar a homologação à chefia imediata do interessado, por e-mail ou Despacho.

Na sequência, lançar os valores na ficha financeira.

Incluir Planilha de Acertos Financeiros e Ficha Financeira – Acerto de Aposentadoria no processo.

Atualizar a situação do servidor no E-PESSOAL - sistema de prestação de contas do TCU, criando o ato de aposentadoria no site http://portal.tcu.gov.br/fiscalizacao-depessoal/home. Enviar formulário eletrônico.

Elaborar Ofício de encaminhamento ao órgão de controle conforme o artefato "Modelo de Ofício - Aposentadoria", juntando a mídia digital do processo.

COMPETÊNCIAS:

- Redige documentos, com clareza, coerência e objetividade, respeitando a norma culta da língua portuguesa, e legislação correlata.

- Usa ferramenta do SEI, com precisão, agilidade e correção, de acordo com o manual de utilização do SEI.

- Usa o SIAPE com precisão e correção, de acordo com o manual de utilização do sistema.

- Usa ferramentas do MS Excel, com precisão, agilidade e correção, para preenchimento, atualização e consulta de informações.

SISTEMAS USADOS NESTA ATIVIDADE: SIAPE, SEI.

CONTINUIDADE: deve-se seguir para a etapa "15. Assinar Ofício".

### **15. Assinar Ofício**

RESPONSÁVEL PELA EXECUÇÃO: O GAPE.

DETALHAMENTO: Ler e verificar se o conteúdo do Ofício está de acordo com a legislação que versa sobre a aposentadoria. Caso seja necessário, solicitar alterações na redação para o técnico/analista que elaborou o documento. Propostas de mudanças de redação que não afetam o conteúdo devem ser toleradas.

Em caso de concordância, assinar Ofício.

COMPETÊNCIAS:

- Usa ferramenta do SEI, com precisão, agilidade e correção, de acordo com o manual de utilização do SEI.

SISTEMAS USADOS NESTA ATIVIDADE: SEI.

CONTINUIDADE: deve-se seguir para a etapa "16. Encaminhar Ofício com mídia digital".

#### **16. Encaminhar Ofício com mídia digital**

RESPONSÁVEL PELA EXECUÇÃO: SGP - Secretárias.

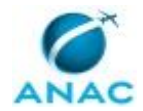

DETALHAMENTO: Encaminhar o Ofício, via Correios, junto com a mídia digital. CONTINUIDADE: esta etapa finaliza o procedimento.

### **17. Elaborar Despacho de Pendência de Documento**

RESPONSÁVEL PELA EXECUÇÃO: GAPE - Coordenadoria de Benefícios.

DETALHAMENTO: Elaborar Despacho informando quais os documentos/formulários estão pendentes de envio/preenchimento.

COMPETÊNCIAS:

- Registra, corretamente, os documentos no SEI, observando a IN nº 98/2016-ANAC e a rotina de despachos.

- Redige documentos, com clareza, coerência e objetividade, respeitando a norma culta da língua portuguesa, e legislação correlata.

SISTEMAS USADOS NESTA ATIVIDADE: SEI.

CONTINUIDADE: deve-se seguir para a etapa "18. Assinar Despacho de Pendência de Documento".

### **18. Assinar Despacho de Pendência de Documento**

RESPONSÁVEL PELA EXECUÇÃO: O GAPE.

DETALHAMENTO: Ler e verificar se o conteúdo do Despacho está de acordo com a legislação. Caso seja necessário, solicitar alterações na redação para o técnico/analista que elaborou o documento. Propostas de mudanças de redação que não afetam o conteúdo devem ser toleradas.

Em caso de concordância, assinar o Despacho e enviar processo ao requerente.

COMPETÊNCIAS:

- Usa ferramenta do SEI, com precisão, agilidade e correção, de acordo com o manual de utilização do SEI.

SISTEMAS USADOS NESTA ATIVIDADE: SEI.

CONTINUIDADE: esta etapa finaliza o procedimento.

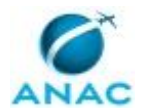

#### **5.6 Analisar Pedido de Concessão de Abono de Permanência**

Descreve os procedimentos realizados quando há pedido para concessão de abono de permanência.

O processo contém, ao todo, 5 etapas. A situação que inicia o processo, chamada de evento de início, foi descrita como: "Processo com Pedido de Abono de Permanência Recebido", portanto, este processo deve ser executado sempre que este evento acontecer. Da mesma forma, o processo é considerado concluído quando alcança seu evento de fim. O evento de fim descrito para esse processo é: "SIAPE Atualizado e Acerto Realizado.

Os grupos envolvidos na execução deste processo são: GAPE - Coordenadoria de Benefícios, O GAPE, O SGP.

Para que este processo seja executado de forma apropriada, é necessário que o(s) executor(es) possua(m) as seguintes competências: (1) Usa ferramenta do SEI, com precisão, agilidade e correção, de acordo com o manual de utilização do SEI; (2) Usa ferramentas do MS Excel, com precisão, agilidade e correção, para preenchimento, atualização e consulta de informações; (3) Usa o SIAPE com precisão e correção, de acordo com o manual de utilização do sistema; (4) Redige documentos, com clareza, coerência e objetividade, respeitando a norma culta da língua portuguesa, e legislação correlata.

Abaixo se encontra(m) a(s) etapa(s) a ser(em) realizada(s) na execução deste processo e o diagrama do fluxo.

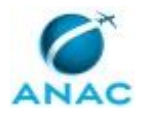

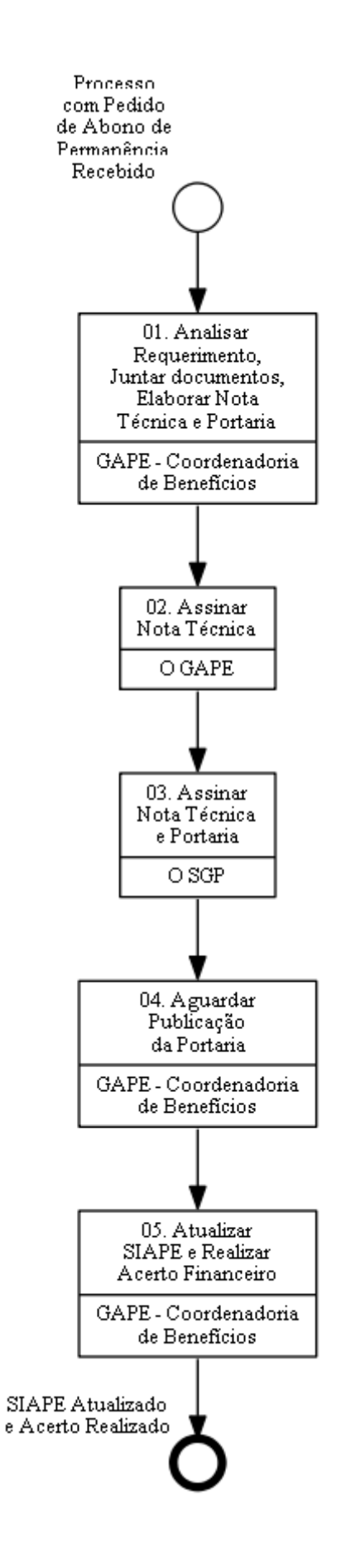

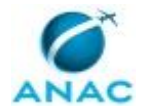

## **01. Analisar Requerimento, Juntar documentos, Elaborar Nota Técnica e Portaria**

RESPONSÁVEL PELA EXECUÇÃO: GAPE - Coordenadoria de Benefícios.

DETALHAMENTO: Após receber o processo, incluir os dados na planilha "Controle de Processo de Inativos". Na sequência, verificar se o Requerimento de Abono de Permanência foi preenchido corretamente;

Caso esteja faltando alguma informação, o processo deverá ser devolvido para o servidor, via SEI, para regularização.

Verificar se o servidor encaminhou as certidões de tempo de serviço/contribuição originais. Caso as certidões não tenham sido encaminhadas, verificar se estão arquivadas no Arquivo Central da ANAC. Para isso, enviar e-mail para o responsável na GAPE pelo arquivamento das pastas funcionais, solicitando as certidões originais.

Caso as certidões originais não sejam localizadas no arquivo da ANAC, verificar se estão na posse do servidor. Para isso, enviar e-mail ao interessado, solicitando informar se a certidão original está sob sua posse. Se estiver com o servidor, orientá-lo a enviar para GAPE. Caso não estejam com o servidor, orientá-lo a solicitar a 2ª via no órgão emissor.

A GAPE, de posse das certidões originais, deverá incluí-las no processo de Apresentação de Certidão de Tempo de Contribuição no SEI e certifica-las com token. Em seguida, relacionar esse processo ao de abono de permanência, para utilização em futuro processo de aposentadoria.

As certidões físicas originais, após incluídas no SEI e certificadas com token, deverão ser encaminhadas para arquivamento na GAPE. Para isso, entregar as certidões ao Setor de Apoio da GAPE, que fará o devido controle e arquivamento.

Caso as certidões originais já estejam em outro processo SEI, por exemplo, no processo de averbação de tempo, esse processo deverá ser relacionado ao processo de abono.

Entrar no SIAPE e no e-SIAPE e, por meio dos comandos listados abaixo, salvar em PDF e anexar ao processo os seguintes documentos:

Dados funcionais do servidor;

Dados pessoais do servidor;

Mapa do tempo de contribuição, por meio do comando >CAEMTRQAPO; Simulação de aposentadoria, por meio do comando >CASIAPOSEN; Simulação de abono de permanência, por meio do comando > CDISPSSABP;

Espelho da ficha financeira.

Verificar se os dados funcionais e pessoais do servidor estão de acordo com o cadastrado no SIAPE. Verificar se o tempo de serviço anterior foi averbado corretamente. Se houver inconsistências, realizar as correções necessárias.

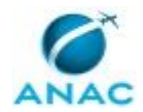

Elaborar Minuta de Nota Técnica de acordo conforme o artefato "Modelo de Nota Técnica de Concessão de Abono de Permanência". A Nota Técnica deverá apresentar a fundamentação legal para a concessão ou o indeferimento do abono.

COMPETÊNCIAS:

- Redige documentos, com clareza, coerência e objetividade, respeitando a norma culta da língua portuguesa, e legislação correlata.

- Usa o SIAPE com precisão e correção, de acordo com o manual de utilização do sistema.

- Usa ferramenta do SEI, com precisão, agilidade e correção, de acordo com o manual de utilização do SEI.

SISTEMAS USADOS NESTA ATIVIDADE: SIAPE, SEI. CONTINUIDADE: deve-se seguir para a etapa "02. Assinar Nota Técnica".

### **02. Assinar Nota Técnica**

RESPONSÁVEL PELA EXECUÇÃO: O GAPE.

DETALHAMENTO: Ler e verificar se o conteúdo da Nota Técnica está de acordo com a legislação que versa sobre a pensão civil. Caso seja necessário, solicitar alterações na redação para o analista/técnico que elaborou o documento. Propostas de mudanças de redação que não afetam o conteúdo devem ser toleradas.

Em caso de concordância, assinar a Nota Técnica e disponibilizá-la, juntamente com a Portaria, no bloco de assinatura do SGP.

COMPETÊNCIAS:

- Usa ferramenta do SEI, com precisão, agilidade e correção, de acordo com o manual de utilização do SEI.

SISTEMAS USADOS NESTA ATIVIDADE: SEI.

CONTINUIDADE: deve-se seguir para a etapa "03. Assinar Nota Técnica e Portaria".

### **03. Assinar Nota Técnica e Portaria**

RESPONSÁVEL PELA EXECUÇÃO: O SGP.

DETALHAMENTO: Ler a Nota Técnica/Portaria e verificar a adequação do texto. Em caso de discordância, deve-se anotar os pontos discrepantes. Caso esteja de acordo com o texto, assinar a Nota Técnica e a Portaria.

Após assinatura do O SGP, o GAPE deverá retirar os documentos do bloco de assinatura. COMPETÊNCIAS:

- Usa ferramenta do SEI, com precisão, agilidade e correção, de acordo com o manual de utilização do SEI.

SISTEMAS USADOS NESTA ATIVIDADE: SEI.

CONTINUIDADE: deve-se seguir para a etapa "04. Aguardar Publicação da Portaria".

## **04. Aguardar Publicação da Portaria**

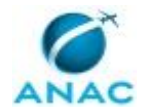

RESPONSÁVEL PELA EXECUÇÃO: GAPE - Coordenadoria de Benefícios. DETALHAMENTO: esta etapa não possui detalhamento.

CONTINUIDADE: deve-se seguir para a etapa "05. Atualizar SIAPE e Realizar Acerto Financeiro".

## **05. Atualizar SIAPE e Realizar Acerto Financeiro**

RESPONSÁVEL PELA EXECUÇÃO: GAPE - Coordenadoria de Benefícios.

DETALHAMENTO: Após a publicação, entrar no Módulo de Concessão de Abono do SIAPE, por meio do comando >CDISPSSABP, inserir fundamento legal e data de início. Salvar a tela dos dados funcionais e anexar ao processo no SEI.

Nos casos em que a efetiva aquisição do direito tenha ocorrido em data passada, mas dentro do exercício financeiro corrente, deverão ser lançados em folha os valores retroativos relativos ao abono de permanência.

Estes valores deverão ser calculados, por meio da planilha de cálculos Acerto Financeiro – Abono de Permanência, e lançados na ficha financeira, por meio do módulo de movimentação financeira no e-SIAPE.

Realizar cálculo da ficha financeira no e-SIAPE.

Em seguida, deve-se juntar o espelho da ficha financeira ao processo.

COMPETÊNCIAS:

- Usa ferramentas do MS Excel, com precisão, agilidade e correção, para preenchimento, atualização e consulta de informações.

- Usa o SIAPE com precisão e correção, de acordo com o manual de utilização do sistema. - Usa ferramenta do SEI, com precisão, agilidade e correção, de acordo com o manual de utilização do SEI.

SISTEMAS USADOS NESTA ATIVIDADE: SEI, SIAPE. CONTINUIDADE: esta etapa finaliza o procedimento.

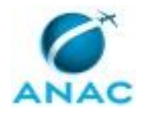

# **6. DISPOSIÇÕES FINAIS**

Em caso de identificação de erros e omissões neste manual pelo executor do processo, a SGP deve ser contatada. Cópias eletrônicas deste manual, do fluxo e dos artefatos usados podem ser encontradas em sistema.